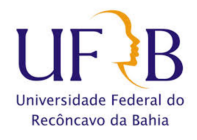

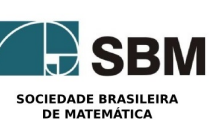

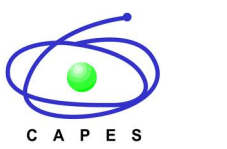

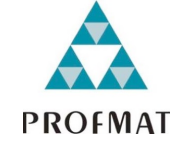

Universidade Federal do Recôncavo da Bahia - UFRB Centro De Ciências Exatas e Tecnológicas Sociedade Brasileira de Matemática - SBM Mestrado Profissional em Matemática em Rede Nacional - PROFMAT Dissertação de Mestrado

## O Uso Do Software GeoGebra No Estudo De Função Polinomial De Grau Três

Paulo Cezar de Souza Santos

**Cruz das Almas - Bahia** Agosto de 2014

## Paulo Cezar de Souza Santos

## O Uso Do Software GeoGebra No Estudo De Função Polinomial De Grau Três

Dissertação de Mestrado apresentada à Comissão Acadêmica Institucional do PROFMAT-UFRB como requisito parcial para obtenção do título de Mestre.

**Orientador**: Prof. Dr. Eleazar Gerardo Madriz Lozada

**Cruz das Almas - Bahia** Agosto de 2014

S237

Santos, Paulo Cezar de Souza

O uso do software geogebra no estudo de função polinomial de grau três / Paulo Cezar de Souza Santos .-Cruz das Almas, 2014.

64 f.

Orientador: Profº Drº Eleazar Gerardo Madriz Lozada

Dissertação (Mestrado)- Universidade Federal do Recôncavo da Bahia, Centro de Ciências Exatas e Tecnológicas

1. Álgebra 2. Software - Uso. 3. Equações 4. Funções (Matemática) I. Universidade Federal do Recôncavo da Bahia. Il Titulo

CDD 512.5

## PAULO CEZAR DE SOUZA SANTOS

## O Uso Do Software GeoGebra No Estudo De Função Polinomial De Grau Três

Dissertação de Mestrado apresentada à Comissão Acadêmica institucional do PROFMAT -UFRB como requisito parcial para obtenção do título de Mestre.

Eleazar

Prof. Dr. Eleazar Gerardo Madriz Lozada(Orientador) **UFRB** 

udd c

Prof. Dr. Harolgo Gonçalves Benatti **UEFS** 

Gilberto da Silva Pina

Prof. MsC. Gilberto da Silva Pina UFRB

*À minha família*

# Agradecimentos

Realizar agradecimentos nesses momentos é sempre difícil, pois sempre temos o risco de cometer injustiças e esquecer pessoas importantes nessa caminhada. Porém, destacarei alguns dos mais significativos.

Primeiramente, quero agradecer a Deus, pelo dom da vida e por ter me capacitado nessa grande jornada.

A todos os meus familiares, em especial Zilda (mãe), Eliana (irmã), Everaldo (irmão), Zoraide (irmã), André (irmão), que sempre estiveram ao meu lado, dando o apoio necessário para avançar em meus estudos e por orarem sempre pelo meu sucesso acadêmico.

Ao PROFMAT, pela imensa contribuição na ampliação dos conhecimentos dos professores da rede pública e à CAPES pela bolsa concedida, que me permitiu uma dedicação total ao meu trabalho.

Ao Profº. Dr. Eleazar Lozada, pelos momentos de orientação e de conversas que só vieram contribuir para o desenvolvimento deste trabalho, além disso, pela sua disponibilidade de me ajudar a melhorar incentivando-me a continuar.

A minha segunda mãe professora Noeme, seu esposo José Hélio e filhas Neila e Neiliane, por terem incentivado tanto em minha formação escolar.

A minha namorada Rosimere, pelo companheirismo, pela paciência em aguardar essa etapa de minha formação intelectual e pelo incentivo para a realização desse trabalho, principalmente na etapa final.

Ao meu irmão e amigo Ian Macêdo por ter me apoiado sempre nessa jornada e pelas trocas de conhecimentos que ajudaram tanto na minha formação com certeza, mais um ajudante nessa longa estrada da vida.

Em Amargosa gostaria de agradecer a meus amigos – Ip Medrado, Igor Longo, José Ramos Neto, Adailton, Rosy Campos e Marane que sempre estiveram presentes compartilhando as minhas angústias e vitórias.

Aos colegas de Mestrado – Rosemar, João, Osnildo, Agenor, Antonio, Lazaro, Gabriel, Leonardo, Luciano, Angélica, Josias, Márcio e Roselandia pelos debates e valiosas contribuições teóricas.

Aos professores do Mestrado, especialmente Dr. Juarez, pelo incentivo e conhecimentos transmitidos e pelo exemplo de como deve ser a atividade de um verdadeiro professor e pesquisador.

Aos professores e funcionários do Colégio Estadual Pedro Calmon e Escola Municipal Professora Dinorah Lemos da Silva por me incentivarem sempre.

A Secretária de Educação Rita luz e a Prefeita de Amargosa Karina Silva por apoiar a formação do profissional em Educação.

A minha ex aluna e hoje colega de profissão Erica Silveira que contribui com paciência e competência na condução desse trabalho.

A todos esses e aqueles que injustamente esqueci de citar mas que, direta ou indiretamente, contribuíram para o desenvolvimento desse trabalho, os meus sinceros agradecimentos.

## Resumo

Este trabalho tem por objetivo apresentar as vantagens de se utilizar o programa geogebra no estudo de equações cúbicas. A pesquisa contemplou um breve estudo sobre: o software GeoGebra e algumas de suas finalidades, a fórmula de Cardano – Tartaglia, representação gráfica de uma função de grau três, sempre com a utilização do software GeoGebra. O objetivo final desse trabalho é que os educandos aprendam a identificar os efeitos da variação dos parâmetros nas equações cúbicas e entender o comportamento do gráfico das funções de grau três, bem como o papel desempenhado por cada um dos seus coeficientes

PALAVRAS-CHAVE: GeoGebra, Função, Equações Cúbicas.

# Abstract

This work aims to present the advantages of using the software Geogebra to study cubic equations. The research included a brief study of: the Geogebra software and some of its applications, Cardano-Tartaglia formula, graphical representation of a third degree function, always using Geogebra software. The final goal of this work is that the students learn to identify the effect of the variation of the parameters in the cubic equations and understand the behavior of the graphic of third degree equations, as well as the impact due to each of its coefficients.

Keywords: GeoGebra, Functions, Cubic Equations.

# Sumário

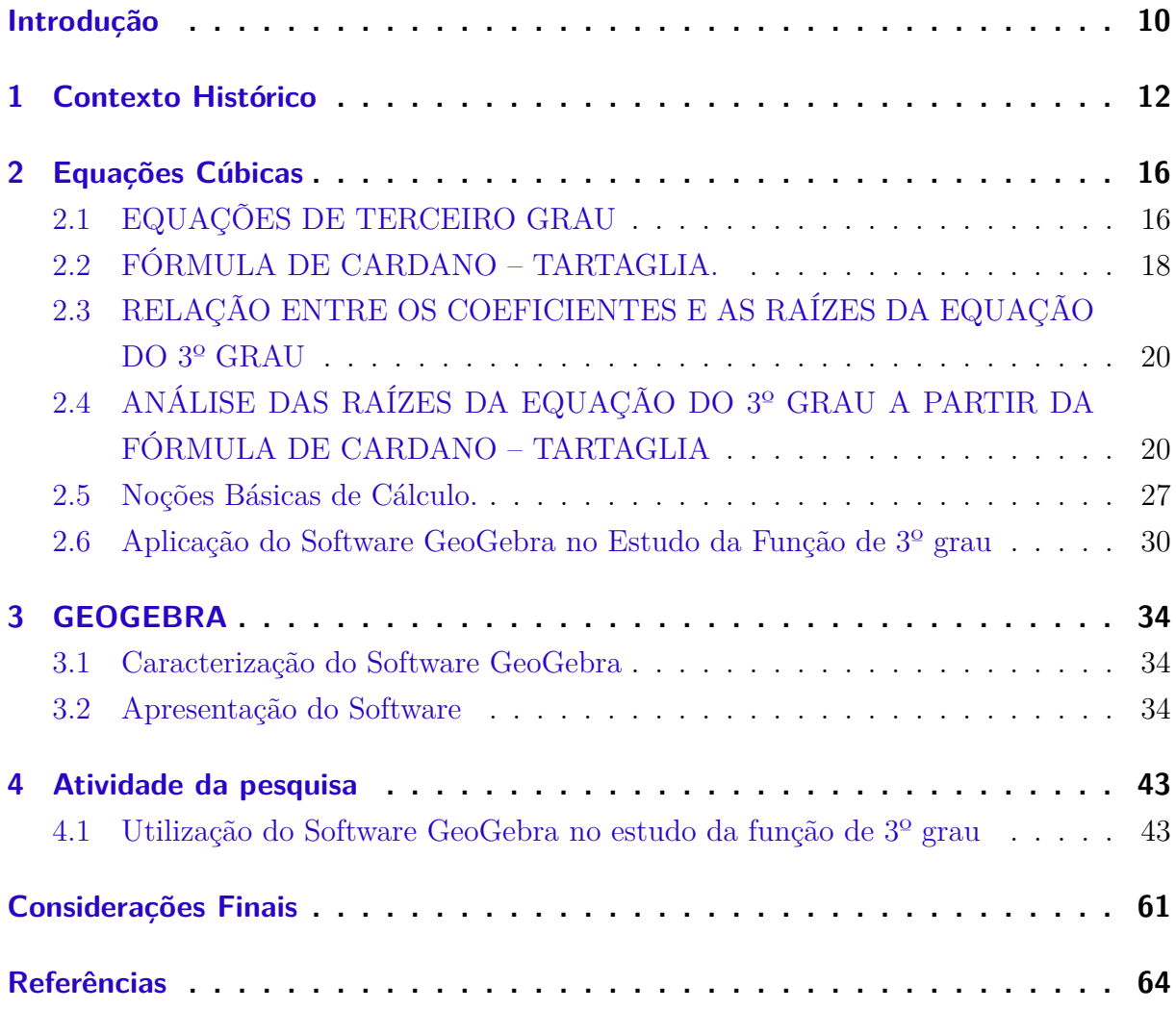

# Introdução

<span id="page-10-0"></span>Este trabalho tem por finalidade estudar a resolução de equações de terceiro grau, utilizando o software GeoGebra. A escolha deste tema surge da observação como os alunos recebem um método de resolução de equações de terceiro grau, diferente dos que eles estão acostumados a encontrar nos livros didáticos, principalmente sendo este um método geométrico. Observa-se que nos livros didáticos de matemática utilizados na terceira série do Ensino Médio, não há um estudo específico para equações cúbicas, mas sim uma generalização de resultados teóricos para equações de grau *n* [\(LAUREANO,](#page-64-1) [1993\)](#page-64-1), [\(GENTIL,](#page-64-2) [1996\)](#page-64-4), [\(IEZZI,](#page-64-3) [1990\)](#page-64-3) e [\(GRECO,](#page-64-4) 1996).

Assim, discorda-se desta escolha, porque ao fazer um estudo histórico de alguns métodos de resolução de equações de terceiro grau, é possível perceber que matemáticos iniciam suas pesquisas desenvolvendo fórmulas para a resolução de equações de graus menores, como dois e três.

E posteriormente, tentam avançar à procura de fórmulas para equações de graus maiores. Outro fator relevante, observado nos livros didáticos de matemática, é a ausência de métodos geométricos de resolução de equações, ou mesmo de utilização do quadro geométrico, vão olhar a forma do gráfico de equações de graus diversos.

Com estas observações, foi possível elaborar algumas atividades, envolvendo questões relacionadas, à resolução de equações de terceiro grau para serem aplicadas aos alunos do ensino médio, que demonstram no decorrer das resoluções e das respostas grandes dificuldades para encontrar as raízes desse tipo de equação.

Convém ressaltar também que, alunos do ensino médio não conseguem utilizar os métodos de resolução presentes nos livros didáticos de matemática e não reconhecem o gráfico de uma equação cúbica. Desta forma, ao procurar diminuir as dificuldades apresentadas acima, desenvolve-se uma sequência didática com a finalidade de apresentar o método geométrico de resolução de equações de terceiro grau, para serem analisados por educando da terceira série do Ensino Médio. Justificando porque o estudo de equações de grau *n* é abordado ao fim dessa série.

Portanto, este trabalho compõe-se de quatro capítulos. No *I* capítulo é retratado o contexto histórico, onde se faz um levantamento de métodos de resolução de equações de terceiro grau desenvolvidos através dos tempos, enfatizando as necessidades que geraram sua descoberta.

Já o *II* Capítulo, aborda as Equações Cúbicas com a definição de equações de terceiro grau e destaca o método de resolução de Cardano – Tartaglia que trata do critério

para classificação das raízes da cúbica, as noções básicas do cálculo e o comportamento dos gráficos das equações cúbicas.

No Capítulo *III*, Software GeoGebra, apresenta a definição, como instalar o Software, sua apresentação e importância para resoluções de atividades matemáticas. O Capítulo *IV* , a Sequência Didática traz a construção das atividades a serem resolvidas pelos alunos e são apresentadas em duas fases.

Na primeira fase são sete perguntas, que objetiva saber dos educandos se a função apresenta raízes, pontos críticos onde possui pontos de máximo e pontos de mínimo local, ponto de inflexão e 1ª e 2ª derivadas da função. A segunda fase, com 11 atividades relacionam os coeficientes da função e tem por objetivo ser um diferencial no aprendizado do conceito pela interpretação feita sob a visualização gráfica.

Assim, no decorrer desta pesquisa foi possível perceber sua contribuição para minha formação, enquanto futuro mestre, suscitando o desejo de desenvolver atividades que contribuam com o ensino e a aprendizagem dos educandos, possibilitando a interpretação e análise de atividades, tanto como a pertinência das soluções, como também poderá contribuir aos educadores que atuam com alunos que apresentam dificuldades na interpretação de atividades de funções cúbicas, e que acabam não construindo os conceitos referentes a este conteúdo matemático.

Portanto, esta pesquisa se destina a todos os educadores e futuros professores preocupados com o estudo de função de grau três e que almejem compreender como as TIC- ( Tecnologias da Informação e Comunicação ) podem contribuir relevantemente para o estudo de função de grau três.

## <span id="page-12-0"></span>1 Contexto Histórico

O contexto histórico que cerca a resolução de equações cúbicas é cercado por disputas e professores renomados, segundo [Lima](#page-64-5) [\(1987\)](#page-64-5) em 1494, Frei Luca Pacioli, amigo de Leonardo da Vinci, renomado professor de Matemática, tendo ensinado em diversas Universidades da Itália, escreveu o livro "Summa de Aritmética e Geometria", neste livro, Frei Luca Pacioli abordava a incógnita, que hoje chamamos por *x*, de "a coisa", enquanto  $x^2$  era denominado por "censo",  $x^3$  era "cubo" e  $x^4$  era nomeada como "censo censo". Neste período, a álgebra era conhecida como "a arte da coisa" ou ainda "arte maior". Pacioli ensinou a Scipione Ferro, regras para resolver equações quadráticas através de versos, no entanto, para Pacioli não poderia existir uma regra geral que pudesse resolver equações cúbicas do tipo  $x^3 + px = q$ .

No entanto, segundo [Lima](#page-64-5) [\(1987\)](#page-64-5) Scipione Ferro (1465-1526) não acreditou na afirmação de Pacioli. Ao que se tem registro nos livros de História da Matemática sobre Ferro, ele era um professor da Universidade de Bolonha, ao que se sabe ninguém jamais superou seu recorde de ter resolvido esse problema apresentado por Pacioli, o qual constava de equações de grau três, tais como  $x^3 + px = q$ , as quais eram consideradas equações sem uma regra para ser resolvida, que já perpassava três mil anos, o curioso é que Ferro não publicou sua solução, ele nunca realizou nenhuma publicação, o que se sabe é que ele comunicou o segredo da solução da equação *x*<sup>3</sup> + *px* = *q* e *x*<sup>3</sup> = *px* + *q* a seus discípulos Annibale Della Nave e a Antônio Maria Fior, no entanto Fior possuía a regra, mas não a prova, que foi descoberta provavelmente em 1515 [\(BOYER,](#page-64-6) [1996\)](#page-64-6).

[Lima](#page-64-5) [\(1987\)](#page-64-5) menciona ainda que em 1535 Fior desafiou Nicoló Fontona (1499-1557) , apelidado por Tartaglia[1](#page-12-1), este era engenheiro e ensinou Matemática em cidades italianas como Verona, Veneza, Piacenza e Brescia, além disso, demonstrava grande conhecimento em assuntos matemáticos como aritmética, álgebra, geometria e estatística. O desafio proposto era para uma disputa matemática, essas disputas eram frequentes na época, cercadas por rituais, presididas por alguma autoridade e possuíam muita audiência, neste período o desempenho nestas disputas era o que confirmava a permanência de alguns professores universitários contratados.

Tartaglia era professor em Veneza e já havia derrotado outros desafiantes. Neste desafio, Fior propôs trinta problemas todos envolvendo equação do terceiro grau, Tartaglia fez também sua lista envolvendo diversos problemas. Restando-se oito dias para o desafio, Tartaglia conseguiu deduzir a fórmula da equação do terceiro grau e venceu a disputa

<span id="page-12-1"></span><sup>1</sup> Segundo [Lima](#page-64-5) [\(1987\)](#page-64-5), Tartaglia significa gago. Nicoló Fontona recebeu esse nome por ter sido ferido com um golpe no rosto e na cabeça, por tropas Francesas. Com isso, Nicoló ficou com grande dificuldade pra falar.

com Fior [\(LIMA,](#page-64-5) [1987\)](#page-64-5).

A notícia deste feito de Tartaglia chegou até Milão, onde morava Girolamo Cardano (1501-1576), que impressionou-se com o que havia acontecido e atraiu Tartaglia até Milão. Cardano gozava de boa posição em Milão e o convidou a sua casa, com o pretexto de apresentá-lo ao governador de Milão, Alfonso d'Avalos, uma vez que Tartaglia percebendo que o influente governador milanês poderia ser muito gratificante e seria uma forma de sair do modesto trabalho de professor de matemática. Uma vez lá, com muita insistência Cardano conseguiu que lhe fosse revelado o segredo da resolução das equações do terceiro grau com a condição de que este deveria guardar esse segredo, e isso foi explicado através de versos enigmáticos sem nenhuma identificação de prova matemática.

Os versos que foram apresentados a Cardano são transcritos e traduzidos na Revista do Professor de Matemática– RPM [\(MILIES,](#page-64-7) )

1. Quando o cubo com a coisa em apreço Se igualam a qualquer número discreto Acha dois outros diferentes nisso

2. Depois terás isto por consenso Que seu produto seja sempre igual Ao cubo do terço da coisa certo

3. Depois, o resíduo geral Das raízes cúbicas subtraídas Será tua coisa principal

4. Na segunda destas operações, Quando o cubo estiver sozinho Observarás estas outras reduções

5. Do número farás dois, de tal forma Que um e outro produzam exatamente O cubo da terça parte da coisa

6. Depois, por um preceito comum Toma o lado dos cubos juntos E tal soma será teu conceito

7. Depois, a terceira destas nossas contas Se resolve como a segunda, se observas bem Que suas naturezas são quase idênticas

8. Isto eu achei, e não com passo tardo No mil quinhentos e trinta e quatro Com fundamentos bem firmes e rigorosos Na cidade cingida pelo mar

Cardano usava na solução da equação cúbica poucas simplificações, sendo um verdadeiro discípulo de al-Khowarizmi[2](#page-14-0), além disso, e, como os árabes, pensava em suas equações com coeficientes numéricos específicos como representantes de categorias gerais[\(BOYER,](#page-64-6) [1996\)](#page-64-6), por exemplo, "seja o cubo e seis vezes o lado igual a 20", isto é,  $x^3 + 6x = 20$ , ele pensava nessa equação como típica de todas as equações que têm "um cubo e coisa igual a um número", ou seja,  $x^3 + px = q$ . A solução de equações deste tipo coube inúmeras páginas de retórica que atualmente reduzimos em símbolos a simplesmente: substitua-se *x* por *u*≠*v* e suponha-se *u* e *v* relacionados de modo que seu produto é um terço do coeficiente de *x* na equação *x*<sup>3</sup> + *px* = *q*, isto é, *uv* = 2, substituindo na equação, vem  $u^3 - v^3 = 20$  eliminando *v*, temos  $u^6 = 20u^3 + 8$ , uma equação quadrática em  $u^3$ , como já sabemos,  $u^3$  vale  $\sqrt{108} + 10$ . Com isso, da relação,  $u^3 - v^3 = 20$  vemos que  $v^3 = \sqrt{108} - 10$ , donde, de  $x = u - v$  temos  $x = \sqrt[3]{\sqrt{108} + 10} - \sqrt[3]{\sqrt{108} - 10}$ . Após realizar todos esses cálculos, Cardano finaliza com uma formulação verbal da regra equivalente a solução de  $x^3 + px = q$ :

$$
x = \sqrt[3]{\sqrt{\left(\frac{p}{3}\right)^3 + \left(\frac{q}{2}\right)^2} + \frac{q}{2}} - \sqrt[3]{\sqrt{\left(\frac{p}{3}\right)^3 + \left(\frac{q}{2}\right)^2} - \frac{q}{2}}
$$

Após essa descoberta, [Boyer](#page-64-6) [\(1996\)](#page-64-6) menciona que Cardano passou para outros casos, tais como "cubo igual a coisa e número". Logo se fez a substituição de *x* = *u* + *v* ao invés de  $x = u - v$ , sendo que o restante da resolução se assemelha ao apresentado acima, neste caso, tem uma dificuldade quando aplica a regra a  $x^3 = 6x + 4$ . O resultado é  $x = \sqrt[3]{2 + \sqrt{-4}} + \sqrt[3]{2 - \sqrt{-4}}$ . Cardano recaiu numa raiz quadrada de número negativo, segundo [Boyer](#page-64-6) [\(1996\)](#page-64-6) ele sabia que  $x = -2$  é uma raiz, mas não entendeu a regra para que houvesse tal raiz, Cardano se referia a essas raízes como sendo "sofisticadas" e concluiu que o resultado nesse caso era "tão sútil quanto inútil", alguns autores posterior a Cardano mostraram que tais manipulações são sutis mas não inúteis.

A resolução de equações cúbicas e quárticas possivelmente foi uma das maiores contribuições à álgebra desde que os babilônios, quase quatro milênios antes, aprenderam a completar o quadrado para equações quadráticas, a resolução de equações cúbicas e quárticas não foi motivada por considerações práticas, nem tão pouco possuía um valor para os engenheiros ou praticantes de matemática, a fórmula de Tartaglia-Cardano é de

<span id="page-14-0"></span><sup>2</sup> O Caderno Secreto de Descartes (2007), al-Khowarizmi escreveu a primeira obra importante sobre álgebra. al-Khowarizmi apresentou métodos completos para a solução de equações quadráticas.

grande importância lógica, com isso inúmeros impulsos foram dados à pesquisa em álgebra, e surgiram relações como a supracitada e outras, que aborda conteúdos de álgebra ligados a outros assuntos matemáticos.

# <span id="page-16-0"></span>2 Equações Cúbicas

Neste capítulo abordaremos a definição de equação de terceiro grau (isto é, equações da forma *p*(*x*)=0, onde, *p* é uma função polinomial). Destacando a dedução do método de Cardano – Tartaglia e apresentaremos a "classificação" das raízes e o comportamento dos gráficos das equações cúbicas.

## <span id="page-16-1"></span>2.1 EQUAÇÕES DE TERCEIRO GRAU

<span id="page-16-2"></span>Vejamos uma situação onde Roberto construiu uma caixa em forma de um paralelepípedo, sem tampa, a partir de uma folha de papelão retangular que media 30*cm* por 15*cm*, recortando um quadrado de lado *x* cm em cada vértice do retângulo, conforme figura [1.](#page-16-2)

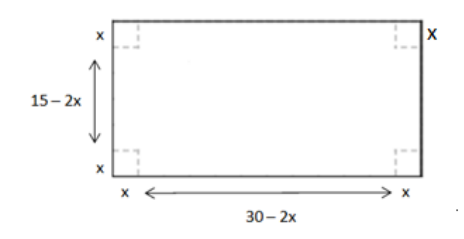

Figura 1: Folha de papelão

As dimensões da caixa formada quando se recorta um quadrado de lado *x* são dadas por  $30 - 2x$ ,  $15 - 2x$  e *x*, cujo volume do paralelepípedo tem  $1500 \text{cm}^3$ .

Inicialmente, deveremos identificar as dimensões da caixa:

Sabemos que a fórmula para calcular o volume de um paralelepípedo retângulo é dado por *V* = (*comprimento*)*.*(*largura*)*.*(*altura*), isto é:

$$
V_{Paralelepipedo} = (30 - 2x).(15 - 2x).x
$$

$$
V_{Paralelepipedo} = 4x3 - 90x2 + 450x
$$

Portanto, a condição do problema é:  $4x^3 - 90x^2 + 450x = 1500$  e o valor de *x* procurado é uma solução da equação:  $2x^3 - 45x^2 + 225x - 750 = 0$ 

Que é uma equação de terceiro grau, objeto de estudo deste capítulo

**Definição 2.1.1.** A equação do terceiro grau com coeficientes a', b', c' e d' é uma expressão da forma

$$
a'x^3 + b'x^2 + c'x + d' = 0
$$

onde  $a', b', c' \in d' \in \mathbb{R}$  e  $a' \neq 0$  e  $x \in \text{uma variable}$  real a ser determinada.

<span id="page-17-0"></span>**Exemplo 2.1.2** O volume do bloco da figura [2](#page-17-0) é igual a 50 unidades de volume. As dimensões do bloco são dadas por  $a + 5$ ,  $a + 5 +$ 2  $a + 5$  $e \ a + 5.$ 

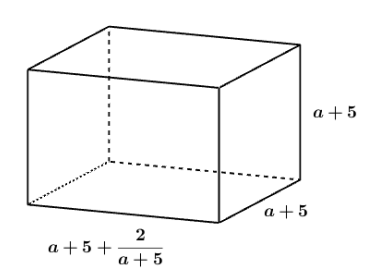

Figura 2: Bloco

Sendo o volume do bloco retangular dado pelo produto entre o comprimento, a largura e sua altura, temos que

$$
V_{bloco} = (comprimento) \cdot (largura) \cdot (altura) = \left[ (a+5) \left( a+5 + \frac{2}{a+5} \right) \right] (a+5).
$$

Agora como

$$
(a+5)^2 \left(a+5+\frac{2}{a+5}\right) = (a^2+10a+25)\left(a+5+\frac{2}{a+5}\right)
$$

$$
= a3 + 5a2 + a2 \cdot \frac{2}{a+5} + 10a2 + 50a + 10a \cdot \frac{2}{a+5} + 25a + 125 + 25 \cdot \frac{2}{a+5}
$$

$$
a^{3} + 15a^{2} + 75a + 125 + (a^{2} + 10a + 25) \cdot \frac{2}{a+5} = (a+5)^{3} + \frac{2}{a+5}(a+5)^{2}.
$$

Temos que

$$
(a+5)3 + 2(a+5) - 50 = 0
$$

$$
a3 + 15a2 + 75a + 125 + 2a + 10 - 50 = 0
$$

$$
a3 + 15a2 + 77a + 85 = 0
$$

Que é uma equação de terceiro grau na variável real *a*.

## <span id="page-18-0"></span>2.2 FÓRMULA DE CARDANO – TARTAGLIA.

<span id="page-18-1"></span>Seja a equação do terceiro grau  $a'x^3 + b'x^2 + c'x + d' = 0$ , onde  $a' \in \mathbb{R}^*$  e *b'*, *c'*,  $d' \in \mathbb{R}$ . Como  $a' \neq 0$ então

$$
x^{3} + \frac{b'}{a'}x^{2} + \frac{c'}{a'}x + \frac{d'}{a'} = 0
$$
\n(2.1)

Denotemos com  $b = \frac{b}{d}$ *a*Õ ,  $c = \frac{c'}{a'}$  e  $d = \frac{d'}{a'}$ 

<span id="page-18-2"></span>Logo, a equação [2.1](#page-18-1) é equivalente a

$$
x^3 + bx^2 + cx + d = 0 \tag{2.2}
$$

Agora, fazendo a substituição  $x = z - \frac{b}{3}$  na equação [2.2,](#page-18-2) temos que

$$
\left(z - \frac{b}{3}\right)^3 + b\left(z - \frac{b}{3}\right)^2 + c\left(z - \frac{b}{3}\right) + d = 0,\tag{2.3}
$$

$$
z^{3} - \frac{3 \cdot z^{2} \cdot b}{3} + \frac{3 \cdot z \cdot b^{2}}{9} - \frac{b^{3}}{27} + b\left(z^{2} - \frac{2 \cdot z \cdot b}{3} + \frac{b^{2}}{9}\right) + c \cdot z - \frac{b \cdot c}{3} + d = 0
$$

$$
z^{3} - bz^{2} + \frac{b^{2} \cdot z}{3} - \frac{b^{3}}{27} + b \cdot z^{2} - \frac{2 \cdot b^{2} \cdot z}{3} + \frac{b^{3}}{9} + c \cdot z - \frac{b \cdot c}{3} + d = 0
$$

$$
z^{3} - \frac{b^{2} \cdot z}{3} + c \cdot z + \left(-\frac{b^{3}}{27} + \frac{b^{3}}{9} - \frac{b \cdot c}{3} + d\right) = 0
$$

<span id="page-18-3"></span>transformando a equação [2.2](#page-18-2) na

$$
z^{3} + \left(c - \frac{b^{2}}{3}\right)z + \frac{2b^{3}}{27} - \frac{b.c}{3} + d = 0,
$$
\n(2.4)

<span id="page-18-4"></span>Denotemos com  $p = c - \frac{b^2}{3}$  e  $q = \frac{2b^3}{27} - \frac{b.c}{3} + d$  assim a equação [2.4,](#page-18-3) tenderá na incógnita *z* a forma:

$$
z^3 + pz + q = 0 \tag{2.5}
$$

equação desprovida de termo do segundo grau.

Que é chamada: FÓRMULA DE CARDANO – TARTAGLIA

Para resolver a equação [2.5,](#page-18-4) escrevemos  $z = u + v$ , ou seja, estamos dizendo que as raízes da equação podem ser a soma de dois números. Substituindo,  $z = u + v$ , na equação [2.5](#page-18-4) obtemos:

$$
(u + v)3 + p(u + v) + q = 0
$$
  
\n
$$
u3 + 3u2 \cdot v + 3u \cdot v2 + v3 + p(u + v) + q = 0
$$
  
\n
$$
u3 + v3 + 3u2v + 3uv2 + p(u + v) + q = 0
$$
  
\n
$$
u3 + v3 + (3uv + p)(u + v) + q = 0
$$
\n(2.6)

Observe que no caso que *u* e *v* cumpram as seguintes condições:

$$
\begin{cases}\n u^3 + v^3 = -q \\
uv = -\frac{p}{3}\n\end{cases}
$$
\n(2.7)

então,

$$
\begin{cases}\n u^3 + v^3 = -q \\
u^3 v^3 = -\frac{p^3}{27}\n\end{cases}
$$
\n(2.8)

portanto  $z = u + v$  será raiz da equação  $z^3 + pz + q = 0$ .

Podemos agora ver  $u^3$  e  $v^3$  como sendo as soluções de uma equação do tipo  $w^2$  – *Sw* + *P* = 0, onde *S* e *P* são respectivamente a soma e o produto das raízes. Isto é, da forma:

$$
w^2 + qw - \frac{p^3}{27} = 0\tag{2.9}
$$

Utilizando a fórmula de Báskara, encontramos:

$$
w = \frac{-b \pm \sqrt{b^2 - 4.a.c}}{2.a}
$$
\n
$$
w = \frac{-q \pm \sqrt{q^2 - 4.1 \cdot \left(\frac{-p^3}{27}\right)}}{2.1}
$$
\n(2.10)

$$
w = \frac{-q}{2} \pm \sqrt{\frac{1}{4} \left( q^2 + 4 \cdot \left( \frac{p}{3} \right)^3 \right)}
$$
  

$$
w = \frac{-q}{2} \pm \sqrt{\left( \frac{q}{2} \right)^2 + \left( \frac{p}{3} \right)^3}
$$
(2.11)

Portanto,

<span id="page-20-2"></span>
$$
w_1 = u^3 = \frac{-q}{2} + \sqrt{\frac{q^2}{4} + \frac{p^3}{27}}
$$

$$
w_2 = v^3 = \frac{-q}{2} - \sqrt{\frac{q^2}{4} + \frac{p^3}{27}}
$$

e consequentemente

$$
z = u + v = \sqrt[3]{-\frac{q}{2} + \sqrt{\frac{q^2}{4} + \frac{p^3}{27}}} + \sqrt[3]{-\frac{q}{2} - \sqrt{\frac{q^2}{4} + \frac{p^3}{27}}}
$$
(2.12)

Assim, *z* = *u*+*v*, dada pela fórmula [2.12,](#page-20-2) é chamada: FÓRMULA DE CARDANO – TARTAGLIA para o cálculo das raízes da equação *z*<sup>3</sup> + *pz* + *q* = 0.

# <span id="page-20-0"></span>2.3 RELAÇÃO ENTRE OS COEFICIENTES E AS RAÍZES DA EQUAÇÃO DO 3º GRAU

Seja a equação do terceiro grau  $a'x^3+b'x^2+c'x+d'=0$ , onde  $a'\in\mathbb{R}^*$  e  $b', c', d' \in \mathbb{R}$ . Dividindo todos os termos por  $a' \neq 0$  e usando o Teorema da Decomposição, Temos  $x^3 + \frac{b^{\prime}}{a}$ *a*Õ  $x^2+\frac{c^{\prime}}{c^{\prime}}$ *a*Õ  $x + \frac{d'}{a'} = (x - x_1)(x - x_2)(x - x_3)$ Aplicando a distributividade no 2º membro desta igualdade, obtemos a expressão  $x^3 + \frac{b^{\prime}}{b^{\prime}}$ *a*Õ  $x^2 + \frac{c}{\sqrt{2}}$ *a*Õ  $x + \frac{d'}{a'} = x^3 - (x_1 + x_2 + x_3)x^2 + (x_1x_2 + x_1x_3 + x_2x_3)x - x_1x_2x_3$ 

Relacionando a identidade de polinômios, obtemos as relações de Girard.

$$
x_1 + x_2 + x_3 = -\frac{b'}{a'}
$$

$$
x_1x_2 + x_1x_3 + x_2x_3 = \frac{c'}{a'}
$$

$$
x_1x_2x_3 = -\frac{d'}{a'}
$$

# <span id="page-20-1"></span>2.4 ANÁLISE DAS RAÍZES DA EQUAÇÃO DO 3º GRAU A PAR-TIR DA FÓRMULA DE CARDANO – TARTAGLIA

Sabemos que a equação do 3º grau possui apenas 3 raízes incluindo suas multiplicidades, então dividiremos o estudo em dois casos.

(1) As três raízes são reais e distintas

Sejam  $y_1, y_2, y_3$  as três raízes, com  $y_1, y_2, y_3 \neq 0$ .

Escrevendo a equação na sua forma fatorada, obtemos a equação

$$
(x - y_1)(x - y_2)(x - y_3) = 0
$$

E assim,

<span id="page-21-0"></span>
$$
x^{3} - (y_{1} + y_{2} + y_{3})x^{2} + (y_{1}y_{2} + y_{1}y_{3} + y_{2}y_{3})x - y_{1}y_{2}y_{3} = 0
$$
\n(2.13)

A fórmula de Cardano se aplica em equações do 3º grau na forma  $x^3 + px + q = 0$ 

Portanto para que a equação [2.13](#page-21-0) não tenha o termo do 2º grau devemos ter

$$
y_1 + y_2 + y_3 = 0 \Rightarrow y_3 = -(y_1 + y_2).
$$

Substituindo *y*<sup>3</sup> em [2.13,](#page-21-0) temos que

$$
x^{3} - (y_{1} + y_{2} - (y_{1} + y_{2}))x^{2} + (y_{1}y_{2} + y_{1}(-(y_{1} + y_{2})) + y_{2}(-(y_{1} + y_{2}))x - y_{1}y_{2}(-(y_{1} + y_{2})) = 0
$$
  

$$
x^{3} + (y_{1}y_{2} - (y_{1} + y_{2})^{2})x + y_{1}y_{2}(y_{1} + y_{2}) = 0
$$

Obtemos os valores de *p* e *q* dados por

$$
p = y_1 y_2 - (y_1 + y_2)^2 e q = y_1 y_2 (y_1 + y_2).
$$

Substituindo os valores de *p* e *q* na Fórmula de Cardano, obtemos a expressão

$$
x = \sqrt[3]{-\frac{y_1 y_2 (y_1 + y_2)}{2} + \sqrt{\frac{(y_1 y_2 (y_1 + y_2))^2}{4} + \frac{(y_1 y_2 - (y_1 + y_2)^2)^3}{27}}} + \sqrt[3]{-\frac{y_1 y_2 (y_1 + y_2)}{2} - \sqrt{\frac{(y_1 y_2 (y_1 + y_2))^2}{4} + \frac{(y_1 y_2 - (y_1 + y_2)^2)^3}{27}}}.
$$

Vamos fazer a análise do discriminante da equação.

$$
D = \left(\frac{q}{2}\right)^2 + \left(\frac{p}{3}\right)^3 \Rightarrow D = \left(\frac{y_1 y_2 (y_1 + y_2)}{2}\right)^2 + \left(\frac{y_1 y_2 - (y_1 + y_2)^2}{3}\right)^3
$$
  
\n
$$
\Rightarrow D = \frac{-4y_1^6 - 12y_1^5 y_2 + 3y_1^4 y_2^2 + 26y_1^3 y_2^3 + 3y_1^2 y_2^4 - 12y_1 y_2^5 - 4y_2^6}{108}
$$
  
\n
$$
\Rightarrow D = -\frac{(y_1 - y_2)^2 (2y_1 + y_2)^2 (y_1 + 2y_2)^2}{108}.
$$

Observemos que,  $\forall y_1, y_2 \in \mathbb{R}^*$ , com  $y_1 \neq y_2$ , temos  $D < 0$ .

(2) Uma raiz é real e duas raízes são complexas

Suponhamos que  $z = y_1 + y_2i$  seja uma raiz da equação do 3º grau. Então pelo Teorema das raízes complexas, temos que  $\overline{z} = y_1 - y_2i$  também será raiz da equação e a outra raiz necessariamente será real (*y*3).

Como *z*, *z* e *y*<sup>3</sup> são raízes da equação polinomial podemos escrever sua forma fatorada, dada por

$$
(x-z)(x-\overline{z})(x-y_3)=0.
$$

<span id="page-22-0"></span>Aplicando a distributividade, obtemos a equação

$$
x_3 - (z + \overline{z} + y_3)x^2 + (z\overline{z} + zy_3 + \overline{z}y_3)x - z\overline{z}y_3 = 0.
$$
 (2.14)

A fórmula de Cardano é válida para equações do 3º grau na forma *x*<sup>3</sup> +*px*+*q* = 0. Portanto, para que a equação [2.14](#page-22-0) não tenha o termo do 2º grau devemos ter

$$
z + \overline{z} + y_3 = 0 \implies
$$
  

$$
(y_1 + y_2i) + (y_1 - y_2i) + y_3 = 0 \implies
$$
  

$$
y_3 = -2y_1
$$

Substituindo *y*<sup>3</sup> em [2.14,](#page-22-0) temos

$$
x^{3} - (z + \overline{z} - 2y_{1})x^{2} + (z\overline{z} + z(-2y_{1}) + \overline{z}(-2y_{1}))x - z\overline{z}(-2y_{1}) = 0
$$
  

$$
x^{3} + (y_{2}^{2} - 3y_{1}^{2})x + 2y_{1}(y_{1}^{2} + y_{2}^{2}) = 0
$$

Obtemos os valores de *p* e *q*, dados por

$$
p = y_2^2 - 3y_1^2 e q = 2y_1(y_1^2 + y_2^2).
$$

Substituindo os valores de *p* e *q* na Fórmula de Cardano, temos

$$
x = \sqrt[3]{-\frac{2y_1(y_1^2 + y_2^2)}{2} + \sqrt{\frac{(2y_1(y_1^2 + y_2^2))^2}{4} + \frac{(y_2^2 - 3y_1^2)^3}{27}} + \sqrt[3]{-\frac{2y_1(y_1^2 + y_2^2)}{2} - \sqrt{\frac{(2y_1(y_1^2 + y_2^2))^2}{4} + \frac{(y_2^2 - 3y_1^2)^3}{27}}}
$$

Vamos fazer a análise do discriminante da equação.

$$
D = \left(\frac{q}{2}\right)^2 + \left(\frac{p}{3}\right)^3 \Rightarrow D = \left(\frac{2y_1(y_1^2 + y_2^2)}{2}\right)^2 + \left(\frac{y_2^2 - 3y_1^2}{3}\right)^3
$$

$$
\Rightarrow D = \frac{81y_1^4y_2^2 + 18y_1^2y_2^4 + y_2^6}{27}.
$$

Observemos que,  $\forall y_1, y_2 \in \mathbb{R}$ , com  $y_2 \neq 0$ , temos  $D > 0$ .

Caso tenhamos  $y_2 = 0$ , consequentemente  $D = 0$ , então as três raízes são reais, sendo que teríamos duas ou as três raízes coincidentes.

Podemos observar que as recíprocas também são verdadeiras. Para isso, suponhamos que *D <* 0 não implicasse em três raízes reais distintas, então teríamos uma raiz complexa  $y_1 + y_2i$  e consequentemente  $y_1 - y_2i$  também seria raiz, assim estaríamos no 2º caso que implica em *D >* 0, que é uma contradição. Portanto podemos concluir que *D <* 0 implica em três raízes reais distintas. De maneira análoga, podemos provar que *D >* 0 implicará em uma raiz real e duas raízes complexas conjugadas.

Resumindo, podemos concluir que:

- (I) *D <* 0 se, e somente se, as três raízes são reais e distintas,
- (II) *D >* 0 se, e somente se, uma raiz real e duas raízes complexas conjugadas,
- (III) *D* = 0 se, e somente se, as raízes são reais sendo duas ou as três iguais.

**Exemplo 2.3.3**: Seja a equação  $x^3 - 6x - 9 = 0$ , com  $p = -6$  e  $q = 9$ , aplicando os valores correspondentes no discriminante da equação temos:

$$
D = \frac{q^2}{4} + \frac{p^3}{27} = \frac{(9)^2}{4} + \frac{(-6)^3}{27} = \frac{81}{4} - \frac{216}{27} = \frac{(2187 - 864)}{108} = \frac{1323}{108} = \frac{49}{4} = \left(\frac{7}{2}\right)^2 >
$$

0,

obtemos  $D > 0$ .

Logo,

$$
x = u + v = \sqrt[3]{-\frac{9}{2} + \sqrt{\frac{49}{4}}} + \sqrt[3]{-\frac{9}{2} - \sqrt{\frac{49}{4}}},
$$
  

$$
x = \sqrt[3]{-\frac{9}{2} + \frac{7}{2}} + \sqrt[3]{-\frac{9}{2} - \frac{7}{2}}
$$
  
nos da a raiz  $x = -1 - 2 = -3$ .

Para encontrarmos as outras duas raízes aplicamos o dispositivo prático de Briot-Ruffini no polinômio  $x^3 - 6x + 9$  pelo binômio  $x + 3$ , ou seja,

$$
\frac{x^3 - 6x + 9}{x + 3} = \frac{(x + 3)(x^2 - 3x + 3)}{x + 3} = x^2 - 3x + 3,
$$

logo, as duas raízes restantes são as da equação  $x^2-3x+3=0$ ,

isto é,

$$
\frac{3}{2} + i\frac{\sqrt{3}}{2} e^{\frac{3}{2}} - i\frac{\sqrt{3}}{2}
$$
  
**Exemplo 2.3.4**: Seja a equação  $x^3 - 6x - 40 = 0$ , com  $p = -6 e q = -40$ ,

aplicando os valores correspondentes no discriminante da equação temos:

$$
D = \frac{q^2}{4} + \frac{p^3}{27} = \frac{(-40)^2}{4} + \frac{(-6)^3}{27} = \frac{1600}{4} - \frac{216}{27} = \frac{43200 - 864}{108} = \frac{42336}{108} = 392 =
$$
\n
$$
(14\sqrt{2})^2 > 0.
$$
\nLogo,

$$
x = u + v = \sqrt[3]{20 + 14\sqrt{2}} + \sqrt[3]{20 - 14\sqrt{2}}
$$

e, como *D >* 0, as outras duas raízes são números complexos conjugados. Como os divisores <sup>40</sup> na equação *<sup>x</sup>*<sup>3</sup> <sup>≠</sup> <sup>6</sup>*<sup>x</sup>* <sup>≠</sup> 40 = 0, são os números: 40, 20, 10, 8, 5, 4, <sup>2</sup> <sup>e</sup> <sup>1</sup> observamos que 4 é raiz, pois  $4^3 - 6.4 - 40 = 0$ . Como não há outra raiz real, concluímos que

$$
\sqrt[3]{20+14\sqrt{2}} + \sqrt[3]{20-14\sqrt{2}} = 4,
$$

Vamos provar a igualdade acima, Seja  $\sqrt[3]{20 + 14\sqrt{2}} + \sqrt[3]{20 - 14\sqrt{2}} = k$ , com  $k \in \mathbb{R}$ . Elevando ao cubo, obtemos

 $(20 + 14\sqrt{2}) + 3(\sqrt[3]{20 + 14\sqrt{2}})^2(\sqrt[3]{20 - 14\sqrt{2}}) + 3(\sqrt[3]{20 + 14\sqrt{2}})(\sqrt[3]{20 - 14\sqrt{2}})^2 +$  $(20 - 14\sqrt{2}) = k^3$ ,

Eliminando os termos opostos e colocando em evidência os fatores iguais temos:  $20 + 3(\sqrt[3]{20 + 14\sqrt{2}})(\sqrt[3]{20 - 14\sqrt{2}})[(\sqrt[3]{20 + 14\sqrt{2}}) + (\sqrt[3]{20 - 14\sqrt{2}})] + 20 = k^3,$ 

$$
40 + 3(\sqrt[3]{400 - 392})\left(\sqrt[3]{20 + 14\sqrt{2}}\right) + \left(\sqrt[3]{20 - 14\sqrt{2}}\right) = k^3,
$$
  

$$
40 + 3(2)(4) = k^3
$$
  

$$
k = \sqrt[3]{64}
$$
  

$$
k = 4
$$

sem dúvida uma identidade interessante. Para encontrarmos as outras duas raízes aplicamos o dispositivo prático de Briot-Ruffini no polinômio  $x^3 - 6x - 40$  pelo binômio  $x - 4$ , ou seja,

$$
\frac{(x^3 - 6x - 40)}{(x - 4)} = \frac{(x - 4)(x^2 + 4x + 10)}{(x - 4)} = x^2 + 4x + 10,
$$

logo, as duas raízes restantes são as da equação  $x^2 + 4x + 10 = 0$ ,

isto é,

$$
-2 + i\sqrt{6} e - 2 - i\sqrt{6},
$$

obtendo as duas raízes (complexas) que faltavam.

**Exemplo 2.3.5** Na equação  $x^3 - 3x + 2 = 0$ . Aqui,  $p = -3$  e  $q = 2$ , aplicando os valores correspondentes no discriminante da equação temos:

$$
D = \frac{q^2}{4} + \frac{p^3}{27} = \frac{(2)^2}{4} + \frac{(-3)^3}{27} = \frac{4}{4} - \frac{27}{27} = 1 - 1 = 0
$$

Logo,

$$
x = u + v = \sqrt[3]{-\frac{2}{2} + \sqrt{0}} + \sqrt[3]{-\frac{2}{2} - \sqrt{0}} = -1 - 1 = -2.
$$

Neste caso,  $D = 0$  e a fórmula [2.12](#page-20-2) nos dá a raiz  $x = -2$ . Para encontrarmos as outras duas raízes aplicamos o dispositivo prático de Briot-Ruffini no polinômio  $x^3-3x+2$ pelo binômio *x* + 2, ou seja,

$$
\frac{x^3 - 3x + 2}{x + 2} = \frac{(x + 2)(x^2 - 2x + 1)}{x + 2} = x^2 - 2x + 1 = (x - 1)^2,
$$

e resolvendo a equação do 2º grau temos como raiz 1 que é uma raiz dupla.

**Exemplo 2.3.6:** Seja a equação  $x^3 - 6x - 4 = 0$ , com  $p = -6$  e  $q = -4$ , aplicando os valores correspondentes no discriminante da equação temos:

$$
D = \frac{q^2}{4} + \frac{p^3}{27} = \frac{(-4)^2}{4} + \frac{(-6)^3}{27} = \frac{16}{4} \frac{216}{27} = \frac{432 - 864}{108} = -\frac{432}{108} = -4 < 0,
$$

obtemos *D <* 0. Portanto ela deve ter 3 raízes reais e distintas

Logo,

$$
x = u + v = \sqrt[3]{\frac{4}{2} + \sqrt{-4}} + \sqrt[3]{\frac{4}{2} - \sqrt{-4}},
$$
  

$$
x = \sqrt[3]{2 + 2i} + \sqrt[3]{2 - 2i}
$$

A fórmula fornece uma delas:  $x = \sqrt[3]{2+2i} + \sqrt[3]{2-2i}$ . Isto parece um número complexo mas, pelo que demonstramos na seção (iii), tem que ser um número real. Como os divisores de -4 na equação  $x^3-6x-4=0$ , são os números:  $\pm 4, \pm 2, \pm 1$  observamos que  $-2$  é raiz, pois  $(-2)^3 - 6$ . $(-2) - 4 = 0$ . Para encontrarmos as outras duas raízes aplicamos o dispositivo prático de Briot-Ruffini no polinômio  $x^3 - 6x - 4$  pelo binômio  $x + 2$ , ou seja,

$$
\frac{x^3 - 6x - 4}{x + 2} = \frac{(x + 2)(x^2 - 2x - 2)}{x + 2} = x^2 - 2x - 2,
$$

e resolvendo a equação do 2<sup>°</sup> grau temos como raízes  $1 + \sqrt{3}$  e  $1 - \sqrt{3}$ .

Este é um exemplo do caso irredutível: três raízes reais mas a fórmula nos dá sob forma algébrica envolvendo números complexos. Aqui surge uma questão interessante. Uma dessas três raízes deve ser igual a  $\sqrt[3]{2+2i} + \sqrt[3]{2-2i}$ . Qual delas ?

A questão pode ser interessante mas a pergunta não está muito bem formulada. Quando  $z$  é um número complexo, o símbolo  $\sqrt[3]{z}$  significa qualquer número cujo cubo seja igual a *z*. Excetuando-se *z* = 0, há sempre três números complexos cujo cubo é *z*. Por exemplo, tomando  $z = 1$ , vemos que os três números  $1, \alpha = \frac{-1 + i\sqrt{3}}{2}$  $\frac{+i\sqrt{3}}{2}$  e  $\alpha^2 = \frac{-1 - i\sqrt{3}}{2}$ 2 têm todos cubo igual a 1. Estas são as raízes cúbicas da unidade. Dado qualquer número complexo *z*, se *w* é uma raiz cúbica de *z*, as outras duas são  $\alpha w \cdot \alpha^2 w$ , onde  $\alpha = \frac{-1 + i\sqrt{3}}{2}$  $\frac{1-\nu}{2}$ .

Na fórmula  $x = \sqrt[3]{2 + 2i} + \sqrt[3]{2 - 2i}$ , que dá uma raiz da equação  $x^3 - 6x - 4 = 0$ , cada radical tem portanto 3 valores. Olhando assim, parece que obteremos ao todo 9 raízes para a equação dada. Claro que não. Temos  $x = u + v$ , como  $uv = -\frac{p}{3}$  $= 2$ , logo  $v = \frac{2}{x}$ *u* . Isto mostra que, quando escolhemos um valor para *u* (entre os 3 valores possíveis de  $\sqrt[3]{2+2i}$ , o valor correspondente de *v* fica determinado. Assim, temos somente 3 raízes. Ainda bem.

Mas, como se faz para calcular

$$
\sqrt[3]{2+2i} \ e \ \sqrt[3]{2-2i} ? \tag{2.15}
$$

Usando a notação  $e^{i\varphi} = \cos \varphi + i \sin \varphi$ , temos

$$
2 + 2i = \sqrt{8} \left( \frac{\sqrt{2}}{2} + i \frac{\sqrt{2}}{2} \right) = \sqrt{8} \left( \cos \frac{\pi}{4} + i \sin \frac{\pi}{4} \right) = \sqrt{8} e^{i \frac{\pi}{4}}
$$
(2.16)

Portanto um dos três valores de  $\sqrt[3]{2+2i}$  é

$$
u_1 = \sqrt[3]{2+2i} = \sqrt[6]{8}e^{i\frac{\pi}{12}} = \sqrt{2}e^{i\frac{\pi}{12}} = \sqrt{2}(\cos 15^\circ + i \sin 15^\circ)
$$
 (2.17)

O valor correspondente de *v* é:

$$
v_1 = \frac{2}{u_1} = \frac{2}{|u_1|^2} \overline{u_1} = \overline{u_1} = \sqrt{2} (\cos 15^\circ - i \sin 15^\circ) \tag{2.18}
$$

Logo uma das raízes da equação é

$$
x_1 = u_1 + v_1 = 2\sqrt{2}\cos 15^\circ = 2\sqrt{2}\frac{\sqrt{2} + \sqrt{6}}{4} = 1 + \sqrt{3},\tag{2.19}
$$

Que é uma das três raízes que conhecíamos. Ela foi obtida porque escolhemos  $e^{i\frac{\pi}{12}}$ como valor da raiz cúbica de  $e^{i\frac{\pi}{4}}$ . Se tivéssemos escolhido  $e^{i\frac{3\pi}{4}} = \cos 135^{\circ} + i \sin 135^{\circ}$ obteríamos a raiz  $x_2 = -2$  e, se tomássemos  $e^{-\frac{7\pi}{12}} = \cos 105^\circ - i \sin 105^\circ$  como raiz cúbica de  $e^{i\frac{\pi}{4}}$ , obteríamos  $x_3 = 1 - \sqrt{3}$ .

Este é uma contradição da fórmula de Ferro e Tartaglia. Quando *D <* 0, a fórmula exprime *x* = *u* + *v* como soma de duas raízes cúbicas de números complexos. No entanto é este o caso em que a equação possui três raízes reais distintas. Este é chamado tradicionalmente o "caso irredutível" porque, ao tentar eliminar os radicais, recai-se noutra equação do terceiro grau.

## <span id="page-27-0"></span>2.5 Noções Básicas de Cálculo.

Nessa seção faremos um estudo não aprofundado sobre limites e derivadas, apresentaremos as definições de limites, continuidade, 1º e 2º derivadas, determinação de extremos, crescimento e decrescimento de uma função, concavidade, ponto de inflexão, algumas propriedades de limites e algumas regras de derivação de funções. Para maiores informações indicamos as referências [Flemming, Diva Marília ; Gonçalves](#page-64-8) [\(2006\)](#page-64-8) e [Guidorizzi](#page-64-9) [\(1987\)](#page-64-9).

### **Limite**

**Definição 2.4.1.** Dizemos que o limite de *f*(*x*), quando *x* tende para *a*, é *L*, se para todo número positivo  $\varepsilon$ , existe um número positivo  $\delta$  tal que, para todo  $x \neq a$  tal que  $0 < |x - a| < \delta$ , temos  $|f(x) - L| < \varepsilon$ . Neste caso escrevemos,

$$
\lim_{x \to a} f(x) = L
$$

Em símbolos, temos,

$$
\lim_{x \to a} f(x) = L \Leftrightarrow (\forall \varepsilon > 0, \exists \delta > 0; \ 0 < |x - a| < \delta \Rightarrow |f(x) - L| < \varepsilon).
$$

#### **Continuidade**

**Definição 2.4.2.** Dizemos que uma função  $y = f(x)$  é contínua em um ponto a de seu domínio quando

$$
\lim_{x \to a} f(x) = f(a)
$$

Caso contrário, diremos que *f* é descontínua em *x* = *a*.

#### **Algumas Propriedades dos Limites**

Se  $\lim_{x\to a} f(x) = M e \lim_{x\to a} g(x) = N$ , então: 1-  $\lim_{x \to a} [f(x) + q(x)] = M + N$ . 2-  $\lim_{x\to a}[f(x) - g(x)] = M - N$ . 3-  $\lim_{x\to a}[c.f(x)] = c.M, \forall c \in \mathbb{R}$ . 4-  $\lim_{x \to a} [f(x).g(x)] = M.N.$ 5-  $\lim_{x\to a}$ [ *f*(*x*) *g*(*x*)  $]=\frac{M}{N}$ , se  $N \neq 0$ 

### **Derivada de uma Função**

**Definição 2.4.3.** A derivada de uma função *y* = *f*(*x*) é a função denotada por  $f'(x)$ , tal que, seu valor em qualquer  $x \in D(f)$  é dado por

$$
f'(x) = \lim_{\Delta x \to 0} \frac{f(x + \Delta x) - f(x)}{\Delta x}.
$$

Este limite representa geometricamente o coeficiente angular da reta tangente ao gráfico da função *y* = *f*(*x*) no ponto de abscissa *x*.

### **Derivada Segunda de uma função**

**Definição 2.4.4.** Seja  $f$  uma função derivável. Se  $f'$  também for derivável, então a sua derivada é chamada derivada segunda de  $f$  e sua notação é  $f''(x)$ .

## **Algumas Regras de Derivação**

1- Se *c* é constante e  $f(x) = c$  então  $f'(x) = 0$ ,  $\forall x \in \mathbb{R}$ .

2- Se *n* é um número inteiro positivo e  $f(x) = x^n$  *então*  $f'(x) = n \cdot x^{n-1}$ .

3- Sejam *f* uma função, *c* uma constante e *h* a função definida por *h*(*x*) = *cf*(*x*). Se existe  $f'(x)$ , então  $h'(x) = cf'(x)$ .

4- Sejam  $f$  e  $g$  funções e  $h$  a função definida por  $h(x) = f(x) . g(x)$ . Se  $f'(x)$  e  $g'(x)$ existem então  $h'(x) = f(x) \cdot g'(x) + f'(x) \cdot g(x)$ .

5- Sejam  $f$  e  $g$  funções e  $h$  a função definida por  $h(x) = \frac{f(x)}{f(x)}$  $\frac{f(x)}{g(x)}$ , onde  $g(x) \neq 0$ . Se  $f'(x) \text{ e } g'(x)$  existem então  $h'(x) = -\frac{f(x).g'(x) \pm f'(x).g(x)}{[g(x)]^2}$  $\frac{[g(x)]^2}{[g(x)]^2}$ .

#### **Funções Crescentes e Decrescentes**

**Definição 2.4.5.** Dizemos que uma função *f* definida num intervalo *I*, é crescente neste intervalo se para quaisquer

$$
x_1, x_2 \in I, x_1 < x_2 \Rightarrow f(x_1) < f(x_2).
$$

**Definição 2.4.6.** Dizemos que uma função *f* definida num intervalo *I*, é decrescente neste intervalo se para quaisquer

 $x_1, x_2 \in I, x_1 < x_2 \Rightarrow f(x_1) > f(x_2).$ 

**Proposição 2.4.7.** Seja *f* uma função contínua em [*a, b*] e derivável no intervalo (*a, b*).

- (i) Se  $f'(x) > 0$  para todo  $x \in (a, b)$  então  $f$  é crescente em [ $a, b$ ].
- (ii) Se  $f'(x) < 0$  para todo  $x \in (a, b)$  então  $f$  é decrescente em  $[a, b]$ .

#### **Máximos e Mínimos**

**Definição 2.4.8.** Um ponto  $c \in D(f)$  tal que  $f'(c) = 0$  ou  $f'(c)$  não existe, é chamado ponto crítico de *f*.

**Definição 2.4.9.** Uma função *f* tem máximo local em *c*, se existir um intervalo aberto *I*, contendo *c* tal que  $f(c) \geq f(x) \ \forall \ x \in I \cap D(f)$ .

**Definição 2.4.10.** Uma função *f* tem mínimo local em *c*, se existir um intervalo aberto *I*, contendo *c* tal que  $f(c) \leq f(x) \ \forall \ x \in I \cap D(f)$ .

**Proposição 2.4.11.** Se existe  $f(x)$   $\forall x \in (a, b)$ , com um extremo local *c*, onde  $a < c < b$ . Então  $f'(c) = 0$ .

Uma função definida em um dado intervalo pode admitir diversos pontos extremos locais. O maior valor da função num dado intervalo é chamado máximo absoluto da função nesse intervalo. Analogamente, o menor valor é chamado mínimo absoluto.

**Proposição 2.4.12.** Seja  $f : [a, b] \to \mathbb{R}$  uma função contínua, definida em um intervalo fechado [*a, b*]. Então *f* assume máximo e mínimo absoluto em [*a, b*].

### **Critério da Primeira Derivada para Determinação de Extremos**

**Teorema 2.4.13.** Seja *f* uma função contínua em [*a, b*] que possui derivada em (*a, b*), exceto possivelmente em *c*.

- (i) Se  $f'(x) > 0 \forall x < c$  e  $f'(x) < 0 \forall x > c$  então  $f$  tem um máximo local em  $c$ .
- (ii) Se  $f'(x) < 0 \ \forall x < c$  e  $f'(x) > 0 \ \forall x > c$  então  $f$  tem um mínimo local em *c*.

#### **Critério da Segunda Derivada para Determinação de Extremos**

**Teorema 2.4.14.** Sejam  $f$  uma função derivável em  $(a, b)$  e  $f'(c) = 0$ , com  $a <$  $c < b$ . Se *f* admite  $f''$  em  $(a, b)$ , temos

- (i) Se  $f''(c) < 0$  então  $f$  tem um valor máximo local em  $c$ .
- (ii) Se  $f''(c) > 0$  então  $f$  tem um valor minimo local em  $c$ .
- (iii) Se  $f''(c) = 0$  então o teste é indefinido.

#### **Concavidade e Pontos de inflexão**

**Definição 2.4.15.** Uma função  $f$  é dita côncava para cima em  $(a, b)$ , se  $f'(x)$  é crescente neste intervalo.

Analogamente, uma função  $f$  é dita côncava para baixo em  $(a, b)$ , se  $f'(x)$  é decrescente neste intervalo.

**Proposição 2.4.16.** Seja *f* contínua em [*a, b*] e derivável até 2ª ordem em (*a, b*):

• (i) Se  $f''(x) > 0$  para todo  $x \in (a, b)$  então  $f$  é côncava para cima em  $(a, b)$ .

• (ii) Se  $f''(x) < 0$  para todo  $x \in (a, b)$  então  $f$  é côncava para baixo em  $(a, b)$ .

**Definição 2.4.17.** Um ponto *P*(*c, f*(*c*)) do gráfico de uma função contínua *f* é chamado um ponto de inflexão, se existe (*a, b*) contendo *c* tal que ocorra uma das situações

- (i) *f* é côncava para cima em (*a, c*) e côncava para baixo em (*c, b*).
- (ii) *f* é côncava para baixo em (*a, c*) e côncava para cima em (*c, b*).

## <span id="page-30-0"></span>2.6 Aplicação do Software GeoGebra no Estudo da Função de 3º grau

Analizaremos o gráfico da função  $f : \mathbb{R} \to \mathbb{R}$ , dada por  $f(x) = x^3 + px + q$ , através do Software GeoGebra. Cada ponto que o gráfico tiver em comum com o eixo das abcissas representará uma raiz real da equação  $x^3 + px + q = 0$ .

Preliminarmente, observemos que  $f(x) = x^3 \left(1 + \frac{p}{x^2} + \frac{q}{x^3}\right)$ 4 . Para valores de *x* que tenham valor absoluto muito grande,  $\frac{p}{x^2}$  e  $\frac{q}{x^3}$  são insignificantes logo, para tais valores, na soma dentro dos parênteses prevalece o sinal de 1, que é positivo. Então o sinal de  $f(x)$ , quando o valor absoluto de *x* é muito grande, é o mesmo sinal de  $x^3$ , isto é, de *x*. Em particular, o polinômio  $f(x)$  é negativo para valores muito grande negativos de x e é positivo se *x* é um número positivo muito grande. Segue-se daí que *f*(*x*), por passar continuamente de negativo a positivo, deve anular-se em algum ponto. Portanto o gráfico de  $f(x) = x^3 + px + q$  corta o eixo das abscissas em pelo menos um ponto.

Quando  $p > 0$ , a derivada  $f'(x) = 3x^2 + p$  é sempre positiva, logo  $f$  é uma função crescente, que corta o eixo *x* num único ponto. Logo, quando *p >* 0, a equação  $x^3 + px + q = 0$  tem um única raiz real, a qual pode ser positiva, negativa ou nula, e duas raízes complexas conjugadas.

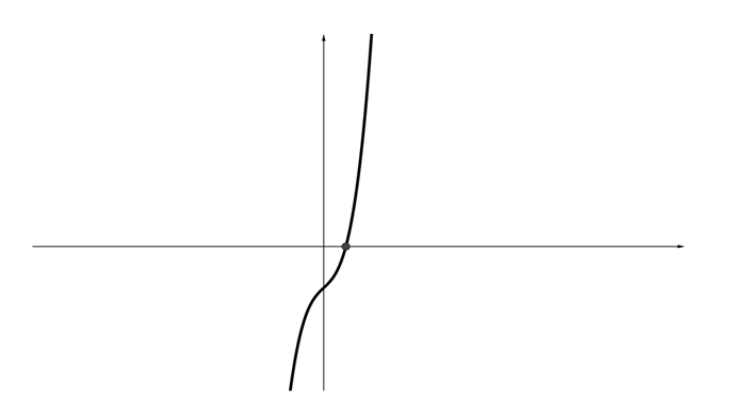

Figura 3: Gráfico de  $f(x) = x^3 + px + q$  para  $p > 0$  e  $q < 0$ , uma raiz real positiva.

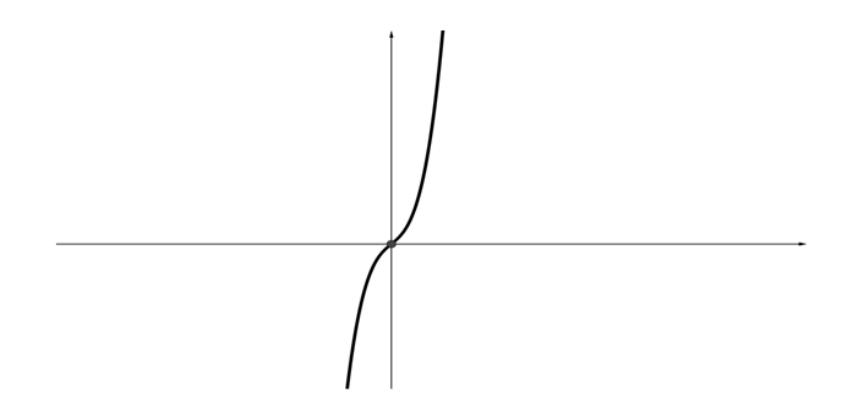

Figura 4: Gráfico de  $f(x) = x^3 + px + q$  para  $p > 0$  e  $q = 0$ , uma raiz real nula.

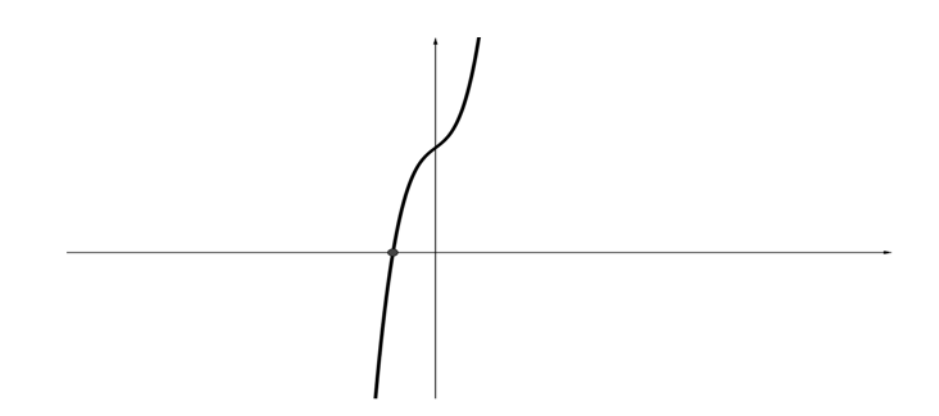

Figura 5: Gráfico de  $f(x) = x^3 + px + q$  para  $p > 0$  e  $q > 0$ , uma raiz real negativa.

Quando  $p = 0$ , a equação reduz-se a  $x^3 = -q$  logo tem uma raiz real e duas complexas quando  $q \neq 0$  e uma raiz real tripla (igual a zero) se  $q = 0$ . Os gráficos correspondentes são dados abaixo.

<span id="page-31-0"></span>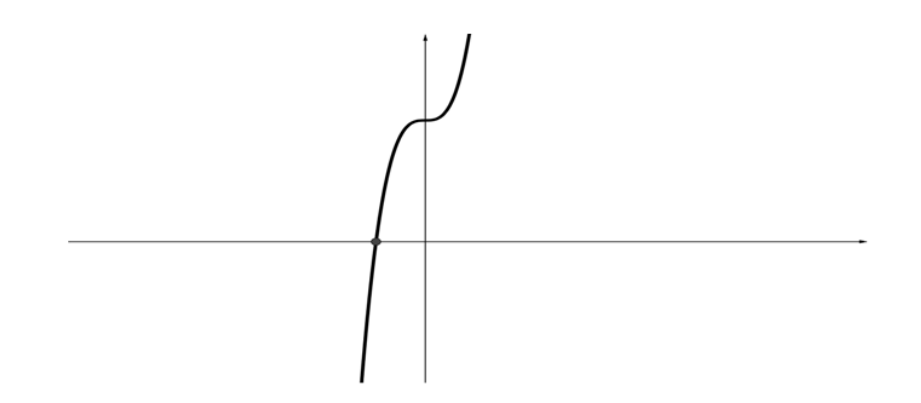

Figura 6: Gráfico de  $f(x) = x^3 + q$  para  $p = 0$  e  $q > 0$ , uma raiz real negativa.

<span id="page-32-0"></span>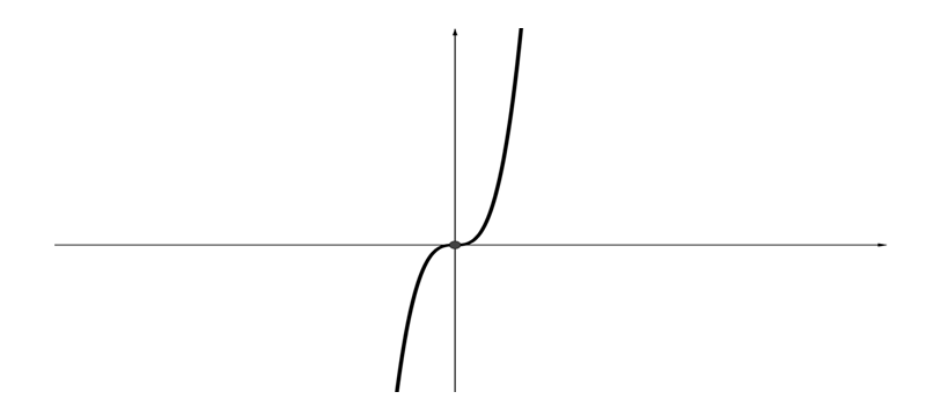

<span id="page-32-1"></span>Figura 7: Gráfico de  $f(x) = x^3$  no caso  $p = 0$  e  $q = 0$ , uma raiz real tripla nula.

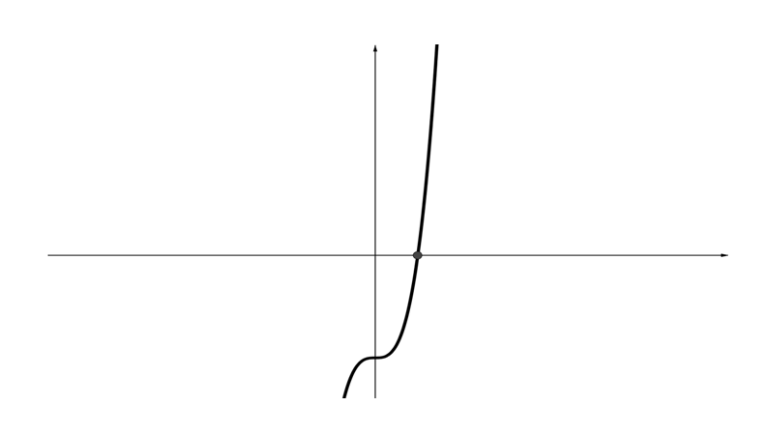

Figura 8: Gráfico de  $f(x) = x^3 + q$  para  $p = 0$  e  $q < 0$ , uma raiz real positiva.

Figuras [6,](#page-31-0) [7](#page-32-0) e [8.](#page-32-1) Notam-se tangentes horizontais se  $x = 0$ , em ambos os casos. Consideremos agora o caso mais interessante, em que *p <* 0. Então podemos escrever *p* = −3*a*<sup>2</sup>, *a*  $\neq$  0. A função se torna *f*(*x*) = *x*<sup>3</sup>−3*a*<sup>2</sup>*x*+*q*, e sua derivada é *f*<sup> $′$ </sup>(*x*) = 3*x*<sup>2</sup>−3*a*<sup>2</sup>, que se anula nos pontos  $x = \pm a$ . Como a derivada segunda  $f''(x) = 6x$  é negativa no ponto  $x = -a$ , este é um ponto de máximo. Por motivo análogo, a função tem um mínimo no ponto *x* = *a*. O gráfico de *f* apresenta uma das formas abaixo, conforme a equação  $x^3 + px + q = 0$  tenha uma raiz real e duas complexas, uma raiz real simples e uma dupla, ou três raízes reais distintas.

Estes três casos correspondem, respectivamente, a  $f(a) \cdot f(-a) > 0$ ,  $f(a) \cdot f(-a) = 0$ e  $f(a) \cdot f(-a) < 0$ . Temos:

$$
f(a) \cdot f(-a) = (q - 2a^3)(q + 2a^3) = q^2 - 4a^6 = q^2 + \frac{4}{27}p^3 = 4\left(\frac{q^2}{4} + \frac{p^3}{27}\right) = 4D.
$$

(Lembremos que  $p = -3a^2$ .) Portanto, o sinal de  $f(a) \cdot f(-a)$  é o mesmo do discriminante *D*.

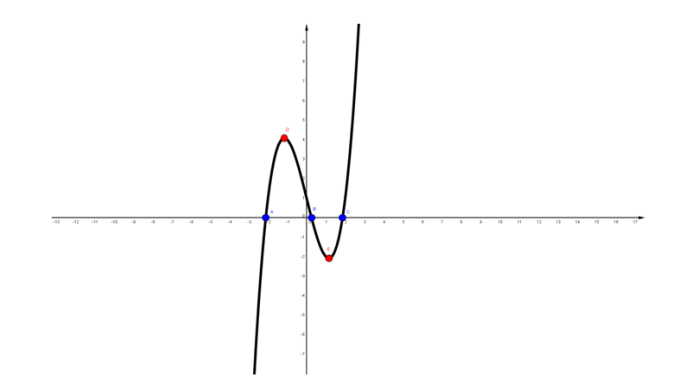

Figura 9: Gráfico de  $f(x) = x^3 - 3a^2x + q$  para  $p = -3a^2$ ,  $a > 0$  três raízes reais e distintas, com  $f(a) \cdot f(-a) < 0$ .

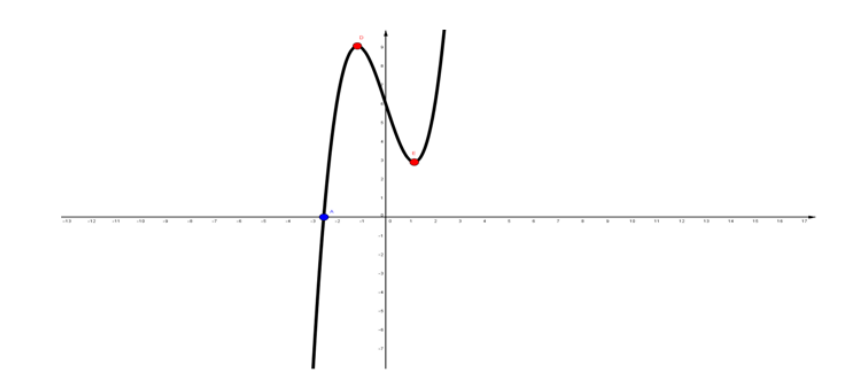

Figura 10: Gráfico de  $f(x) = x^3 - 3a^2x + q$  para  $p = -3a^2$ ,  $a > 0$  uma raiz real, com  $f(a).f(-a) > 0.$ 

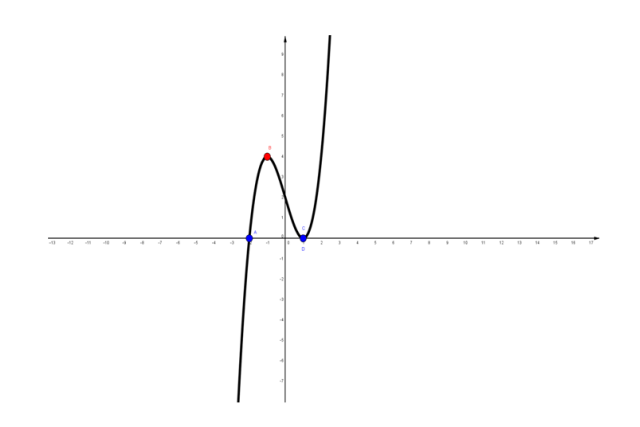

Figura 11: Gráfico de  $f(x) = x^3 - 3a^2x + q$  para  $p = -3a^2$ ,  $a > 0$  uma raiz real simples e uma dupla, com  $f(a).f(-a)=0.$ 

Portanto a equação do  $3^{\circ}$  grau  $x^3 + px + q = 0$  tem uma, duas ou três raízes reais distintas conforme  $D = \frac{q^2}{4} + \frac{p^3}{27}$  seja positivo, nulo, ou negativo, respectivamente

# <span id="page-34-0"></span>3 GEOGEBRA

## <span id="page-34-1"></span>3.1 Caracterização do Software GeoGebra

O software utilizado para o desenvolvimento da atividade desta pesquisa foi o GeoGebra, na versão 4.4. Trata-se de um software livre, que foi elaborado por Markus Hohenwarter em 2001/2002. Segundo [\(HOHENWARTER, M ; PREINER,](#page-64-10) [2007\)](#page-64-10), o software foi desenvolvido como sendo parte de sua tese de mestrado, sendo que, foi realizada uma revisão do GeoGebra durante o seu curso de doutorado, e após esse momento, professores e instrutores de Matemática, de vários países, se debruçaram e traduziram o GeoGebra para mais de vinte e cinco idiomas diferentes. Além disso, é um software disponível em <www.geogebra.org>, e é possível realizar seu download para que este fique disponível nos computadores pessoais, sem nenhum custo financeiro.

Segundo [\(HOHENWARTER, M ; PREINER,](#page-64-10) [2007\)](#page-64-10), por agregar geometria, álgebra e cálculo, é considerado um software de Matemática dinâmica. Além disso, este software oferece mais de uma representação para um objeto. Por exemplo, ele possibilita a apresentação gráfica, algébrica e tabular de funções.

Nesta pesquisa, foram utilizadas apenas a barra de menus, a barra de ferramentas, a janela de álgebra, a janela de visualização e o campo Entrada (Figura 1). Todos os objetos presentes na janela de visualização possuem representações na janela de álgebra, e todos os objetos inseridos no campo de entrada são apresentados na janela de álgebra, sendo que, neste campo, é possível inserir funções, pontos, vetores, retas, circunferências e seções cônicas.

## <span id="page-34-2"></span>3.2 Apresentação do Software

Ao inicializar o GeoGebra abre-se uma janela, cuja a interface é composta por uma barra de menus, uma barra de ferramentas, a janela de álgebra, a janela de visualização e o campo de entrada conforme figura [12.](#page-35-0)

<span id="page-35-0"></span>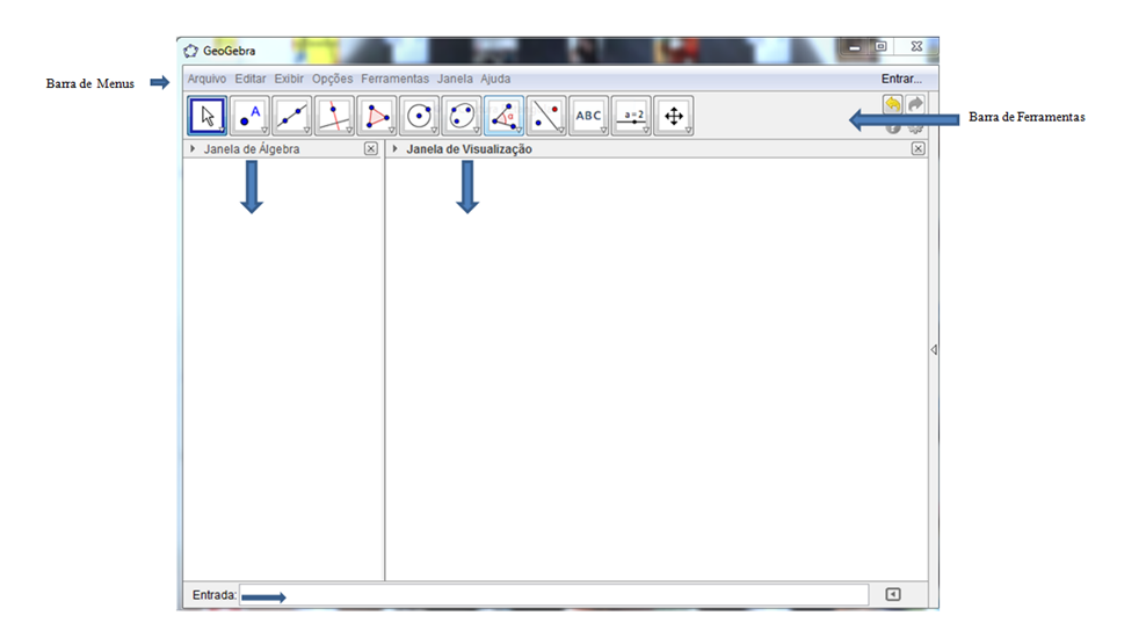

Figura 12: Página principal do GeoGebra 4.4

Se ao inicializar o GeoGebra e aparecer somente a barra de menus conforme figura [13,](#page-35-1) devemos clicar na barra de menus na opção exibir e logo em seguida clicar nas opções que queremos que apareça para realização das atividades tipo: barra de ferramentas, janela de álgebra, janela de visualização e campo de entrada.

<span id="page-35-1"></span>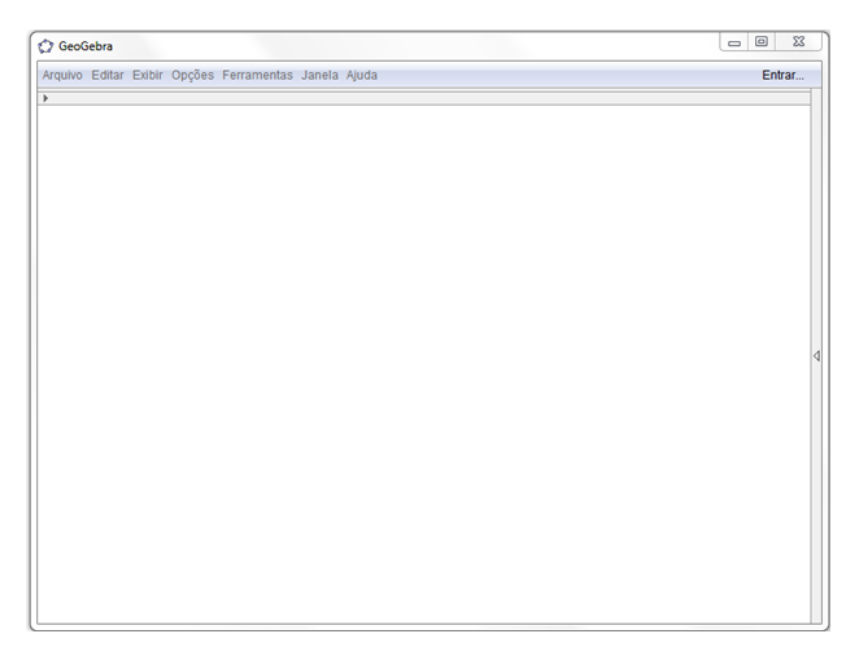

Figura 13

## **Barra de Menus**

A Barra de menus (figura [13\)](#page-35-1) é composta pelas opções: Arquivo, Editar, Exibir, Opções, Ferramentas, Janela e Ajuda. Utilizando o menu Exibir conforme figura [14,](#page-36-0) podemos personalizar a interface do Programa, podendo-se, por exemplo, exibir/esconder <span id="page-36-0"></span>diferentes elementos da mesma, como por exemplo, a janela de álgebra, a janela de visualização, o campo de entrada, a barra de ferramentas, os eixos coordenados, a malha, entre outras opções. Para isso, basta marcar/desmarcar o item desejado no menu exibir.

| Exibir |                                              |              |  |
|--------|----------------------------------------------|--------------|--|
|        | Eixos                                        |              |  |
| ₩      | Malha                                        |              |  |
| ✓      | Janela de Álgebra                            | Ctrl+Shift+A |  |
|        | Planilha                                     | Ctrl+Shift+S |  |
| ✓      | Janela de Visualização                       | Ctrl+Shift+1 |  |
|        | Janela de Visualização 2                     | Ctrl+Shift+2 |  |
|        | Protocolo de Construção                      | Ctrl+Shift+L |  |
|        | Teclado                                      |              |  |
|        | Campo de Entrada                             |              |  |
|        | Barra de Ferramentas                         |              |  |
|        | Barra de Navegação para Passos da Construção |              |  |
|        | Atualizar Janelas                            | $Ctrl + F$   |  |
|        | <b>Recalcular Todos os Objetos</b>           | $Ctrl + R$   |  |

Figura 14

### **Janela de Visualização**

A janela de visualização (figura [15\)](#page-37-0) mostra a representação gráfica de pontos, vetores, segmentos, polígonos, funções, retas e cônicas, que podem ser introduzidos diretamente na janela de visualização ou através do campo de entrada de texto. Ao passar o mouse sobre algum desses objetos, aparece sua respectiva descrição. Para personalizar a janela de visualização, basta clicar com o botão direito do mouse sobre a janela de Visualização e personalizar conforme a atividade proposta. A janela de visualização também possui um sistema de eixos cartesianos onde o usuário visualiza as construções gráficas e ao mesmo tempo as coordenadas e equações correspondentes são mostradas na janela de álgebra.

<span id="page-37-0"></span>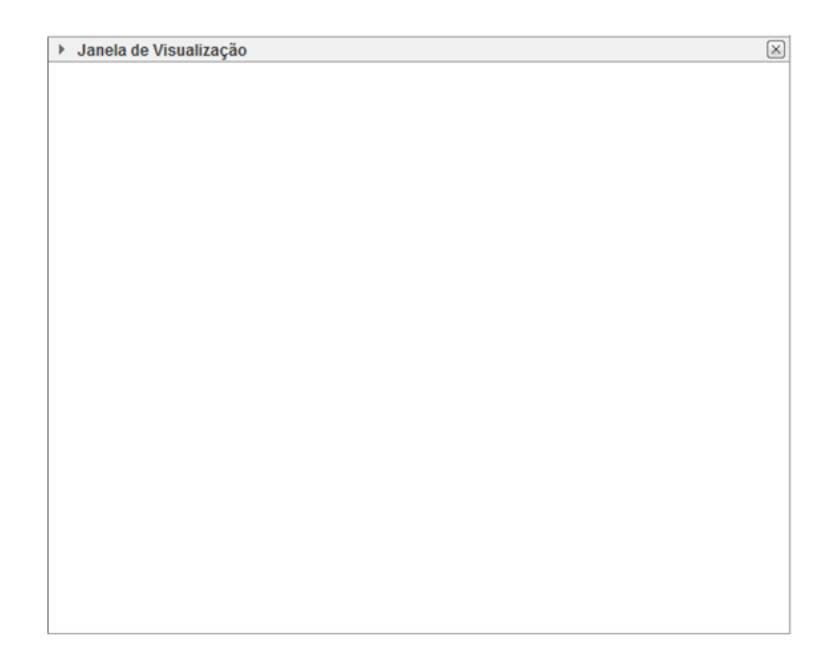

Figura 15

## **Janela de Álgebra**

<span id="page-37-1"></span>A janela de álgebra (figura [16\)](#page-37-1) mostra informações como valores, coordenadas ou equações de objetos livres ou dependentes que podem (ou não) estar visíveis na janela de visualização. Através da janela de álgebra podemos, também, renomear, alterar as propriedades (no caso dos objetos livres) e/ou exibir/esconder um objeto da janela de visualização.

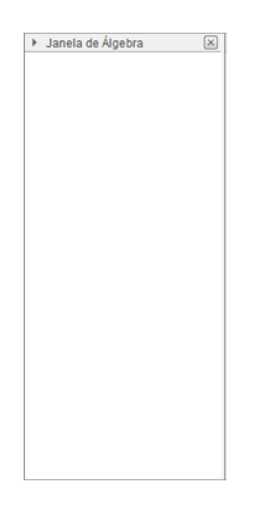

Figura 16

### **Campo de Entrada de Texto**

O campo de entrada de texto (ou entrada de comandos) (figura [17\)](#page-38-0) é usado para inserir comandos, coordenadas, equações e funções diretamente através do teclado, e estes são mostrados na área de desenho imediatamente após pressionar a tecla "Enter".

<span id="page-38-0"></span>Entrada

Figura 17

## **Menu de Comandos**

Para facilitar a inserção de comandos no campo de entrada, podemos utilizar a ferramenta "Ajuda", localizada no canto inferior direito, ao lado do campo de entrada. Esta ferramenta dispõe de um menu de comandos com informações para as seguintes opções: Funções Matemáticas, Todos os Comandos, Álgebra, Cônicas, Diagramas, Estatística, Funções e Cálculo, GeoGebra, Geometria, Listas, Lógica, Matemática Discreta, Otimização, Planilha, Probabilidade, Programação, Texto, Transformações, e Vetores e Matrizes. Deste modo, ao selecionar uma dessas opções, aparecerá uma caixa de texto com as instruções necessárias para a utilização do comando desejado.

### **Menu de Símbolos**

O menu de símbolos está localizado no canto direito do campo de entrada de texto, e dispõe de alguns dos símbolos matemáticos mais frequentemente utilizados para nomear um objeto ou inserir um comando através do campo de entrada.

### **Barra de Ferramentas**

Na Barra de Ferramenta do GeoGebra encontram-se as janelas que auxiliam na construção dos objetos matemáticos e está dividida em 12 janelas, conforme figura [18.](#page-38-1) Cada uma destas janelas possui várias ferramentas. Para visualizar estas ferramentas, basta clicar sobre a seta no canto do ícone, e então irão aparecer as opções referentes a estas janelas.

<span id="page-38-1"></span>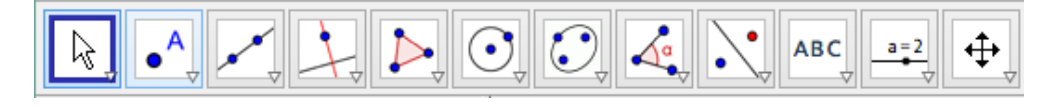

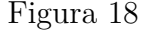

A seguir, descrevo algumas ferramentas disponíveis no GeoGebra que foram utilizadas para o desenvolvimento da atividade desta pesquisa:

#### **Ferramenta da janela 1**

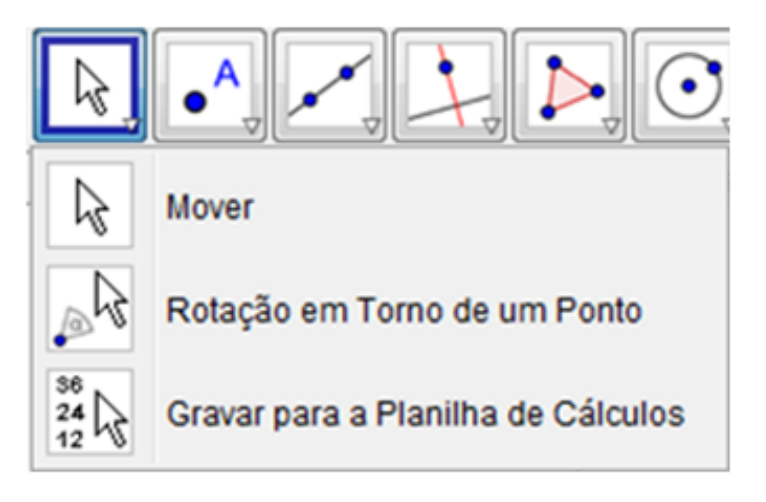

Figura 19

**MOVER :** Esta ferramenta é utilizada para arrastar e mover objetos livres. Ao selecionar um objeto no modo Mover, pode-se apagar o objeto pressionando a tecla DELETE, ou então movê-lo usando o mouse ou as setas do teclado. Também é possível ativar a ferramenta Mover pressionando a tecla ESC.

## **Ferramentas da janela 10**

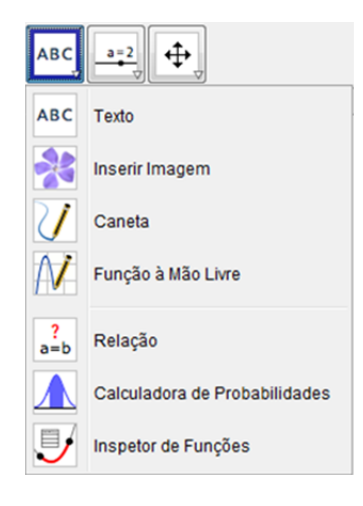

Figura 20

**INSPETOR DE FUNÇÕES**  $\boxed{\mathbb{Z}}$ **:** Esta ferramenta possibilita uma análise mais específica da função em determinado intervalo, tais como pontos de máximo e mínimo, integral, reta tangente, círculo osculador, etc.

**Ferramentas da janela 11**

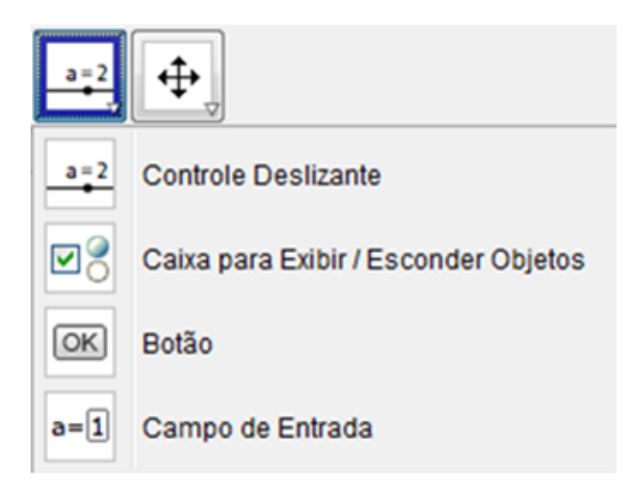

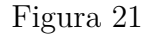

**CONTROLE DESLIZANTE :** Para criar um deslizante, basta ativar a respectiva ferramenta e clicar sobre o local desejado na janela geométrica. Feito isto, aparecerá uma janela onde você poderá nomear, especificar o intervalo e incremento e alterar as propriedades do controle deslizante. O uso de um controle deslizante possibilita causar variações em objetos (manualmente ou automaticamente), podendo também assumir a função de uma variável. Esta variável pode estar associada a um objeto matemático, o que permite a transição contínua entre estados intermediários do objeto estudado, destacando os aspectos invariantes. Além disso, a possibilidade de variar objetos garante o dinamismo nas representações e a manipulação de conceitos antes abstratos.

**CAIXA PARA EXIBIR/ESCONDER OBJETOS 8**. Com esta ferramenta, podemos criar uma caixa e anexar a esta objetos já construídos. Desta forma, ao marcar a caixa, os objetos anexados ficarão visíveis, e ao desmarcá-la, os objetos serão ocultados.

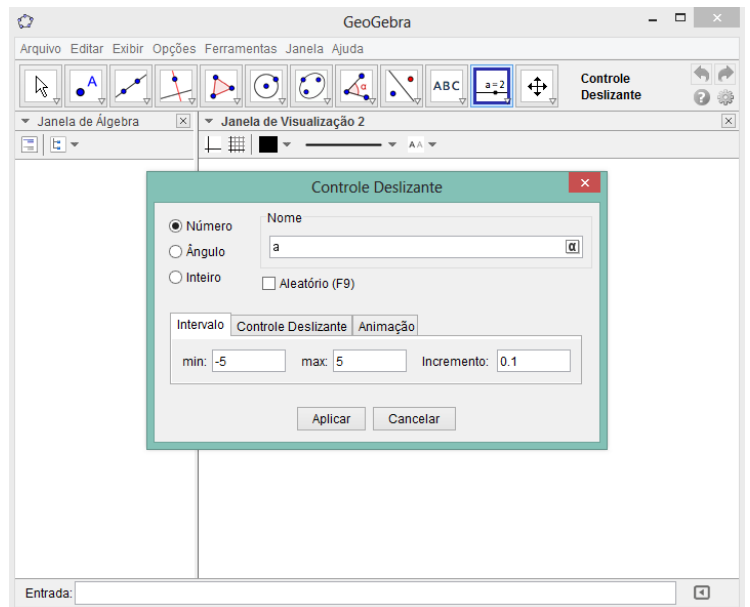

Figura 22

## **FERRAMENTAS DA JANELA 12**

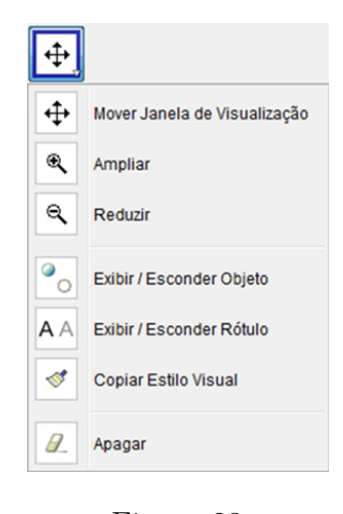

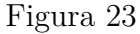

**MOVER JANELA DE VISUALIZAÇÃO**  $\overline{\leftarrow}$ : Com esta ferramenta, podese mover o sistema de eixos, bem como todos os objetos nele contidos, ajustando a área visível na Janela de Visualização. Pode-se, também, alterar a relação de escala entre os eixos coordenados, arrastando cada um deles com o mouse.

**AMPLIAR :** Com o auxílio desta ferramenta, ao clicar em qualquer lugar da janela de visualização, podemos ampliar a construção.

**REDUZIR :** Utilizando esta ferramenta, ao clicar em qualquer lugar da janela de visualização, podemos reduzir a construção.

**EXIBIR / ESCONDER RÓTULO**  $\boxed{A\text{A}}$ : Com esta ferramenta, podemos ocultar os rótulos que estão visíveis nos objetos, além de poder exibir os rótulos que estão ocultos.

**COPIAR ESTILO VISUAL <b>:** Esta ferramenta permite copiar propriedades visuais (como cor, tamanho, estilo da linha, entre outros) de um objeto para outro(s). Para fazê-lo, primeiro selecione o objeto cujas propriedades pretende copiar, e em seguida, clique nos objetos que herdarão estas propriedades.

**APAGAR OBJETO 1**: Com esta ferramenta, pode-se apagar qualquer objeto que esteja visível na janela geométrica e/ou algébrica. Caso apague um objeto acidentalmente, utilize o botão "Desfazer".

## <span id="page-43-0"></span>4 Atividade da pesquisa

## <span id="page-43-1"></span>4.1 Utilização do Software GeoGebra no estudo da função de 3º grau

A visualização através do software GeoGebra favorece o aprendizado na construção de gráficos da função de  $3^{\circ}$  grau, permitindo que o aluno reflita sobre  $1^{\circ}$  e  $2^{\circ}$  derivada, fazendo ainda a análise das raízes, dos pontos de máximos e mínimos, pontos críticos e ponto de inflexão, estudaremos também os coeficientes da função.

A seguir iremos apresentar as questões, que selecionamos obedecendo ao conteúdo e o objetivo de nossa pesquisa, que aborda gráficos de funções cúbicas.

## **Atividade 1**

A atividade a seguir trata de uma função do terceiro grau, onde objetivamos saber dos alunos se a função apresenta raízes, pontos críticos, se ela possui pontos de máximo e pontos de mínimo local, ponto de inflexão e em seguida calcular a 1ª e 2ª derivada da função.

<span id="page-43-2"></span>Sequências de passos para a execução da atividade no GeoGebra: No campo de entrada digite a seguinte função  $f(x) = x^3 + 3x^2 - 4x - 6$ , em seguida tecle enter.

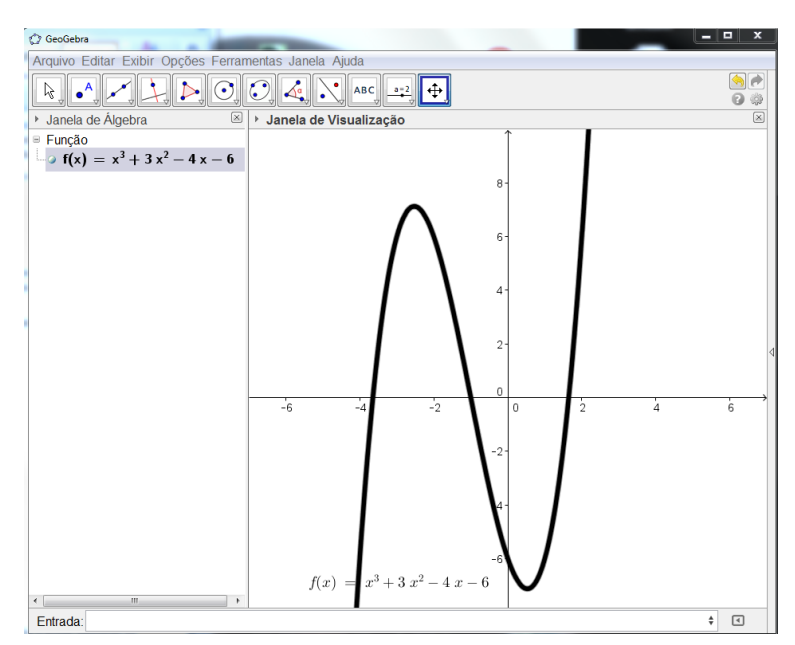

Figura 24: Gráfico da função polinomial do terceiro grau,  $f(x) = x^3 + 3x^2 - 4x - 6$ .

Ao digitar a função no campo de entrada, aparecerá conforme figura [24](#page-43-2) o modelo do gráfico na janela de visualização e a função na janela de álgebra, para que o aluno possa fazer suas análises e tomar suas decisões quanto ao comportamento do gráfico.

Primeira pergunta: Verifique se a função possui raízes, se sim. Identifique-as?

Sequências de passos para a execução da primeira pergunta no GeoGebra: No campo de entrada digite o seguinte R=raiz[f], em seguida tecle enter.

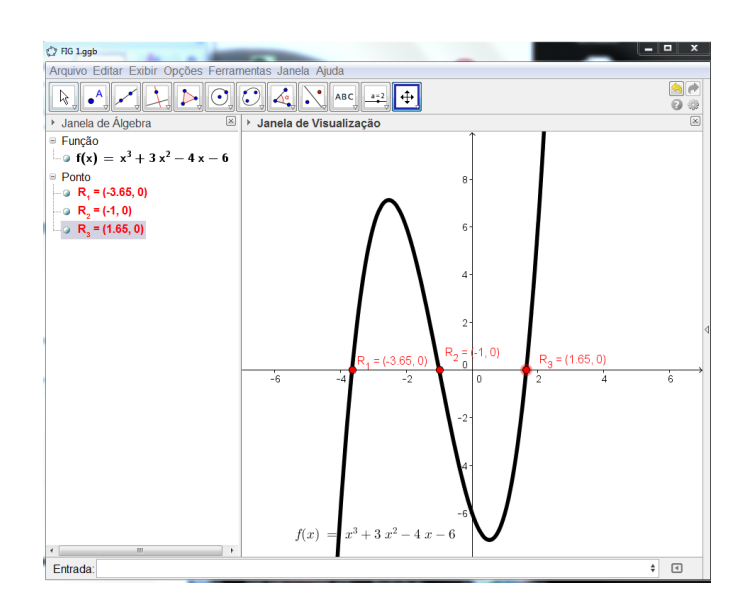

Figura 25: identificação das raízes no gráfico de  $f(x) = x^3 + 3x^2 - 4x - 6$ .

Resposta: sim:  $R_1 = (-3, 65; 0), R_2 = (-1; 0)$  e  $R_3 = (1, 65; 0)$ 

Utilizando agora a fórmula de Cardano-Tartaglia

1º passo: Identificar os coeficientes:

$$
a = 1, b = 3, c = -4 e d = -6
$$

2<sup>o</sup> passo: Substituir  $x = z - \frac{b}{3} = z - \frac{3}{3} = z - 1$  na equação  $x^3 + 3x^2 - 4x - 6 = 0$ 3º passo: Desenvolver os cálculos:

$$
(z-1)3 + 3(z-1)2 - 4(z-1) - 6 = 0
$$
  

$$
z3 - 3z2 + 3z - 1 + 3z2 - 6z + 3 - 4z + 4 - 6 = 0
$$
  

$$
z3 - 7z = 0
$$

4º passo: Identificar os coeficientes de *p* e *q*:

$$
p=-7\;e\;q=0
$$

 $5^{\rm o}$ passo: Substituir $p=-7$ e $q=0$ na fórmula

$$
D = \frac{q^2}{4} + \frac{p^3}{27} = \frac{(0)^2}{4} + \frac{(-7)^3}{27} = -\frac{343}{27} < 0
$$

obtemos *D <* 0. Portanto ela deve ter 3 raízes reais e distintas Logo,

$$
z = \sqrt[3]{-\frac{0}{2} + \sqrt{\frac{0^2}{4} + \frac{(-7)^3}{27}}} + \sqrt[3]{-\frac{0}{2} - \sqrt{\frac{0^2}{4} + \frac{(-7)^3}{27}}}
$$

$$
z \cong \sqrt[3]{3,56}i + \sqrt[3]{-3,56}i
$$

A fórmula fornece uma das raízes  $z \approx \sqrt[3]{3,56}i + \sqrt[3]{-3,56}i$ , que é um número real, pois *D <* 0. Colocando o fator *z* em evidência na equação

$$
z^3 - 7z = 0,
$$

temos

$$
z(z^2-7)=0,
$$

logo

$$
z = 0 \;ou \; z = \pm \sqrt{7}
$$

6º passo: Substituir os valores de *z* na fórmula

$$
x=z-1,
$$

obtemos

$$
x = -1, x = \sqrt{7} - 1 \approx 2,64 - 1 \approx 1,65 e x = -\sqrt{7} - 1 \approx -2,64 - 1 \approx -3,65
$$

Diante das duas soluções geométricas e algébricas, percebemos que a solução geométrica pode possibilitar aos alunos experimentarem, sem receio de aprovação ou reprovação por parte do professor, que a utilização do software possui as possibilidades a partir de um feedback rápido, pela facilidade que geogebra possuem em gerar inúmeros gráficos, tabelas e expressões algébricas.

Segunda pergunta: Quais são os pontos de máximos e mínimos da função?

Sequências de passos para a execução da segunda pergunta no GeoGebra: No campo de entrada digite o seguinte  $C = extremo[f]$ , em seguida tecle enter.

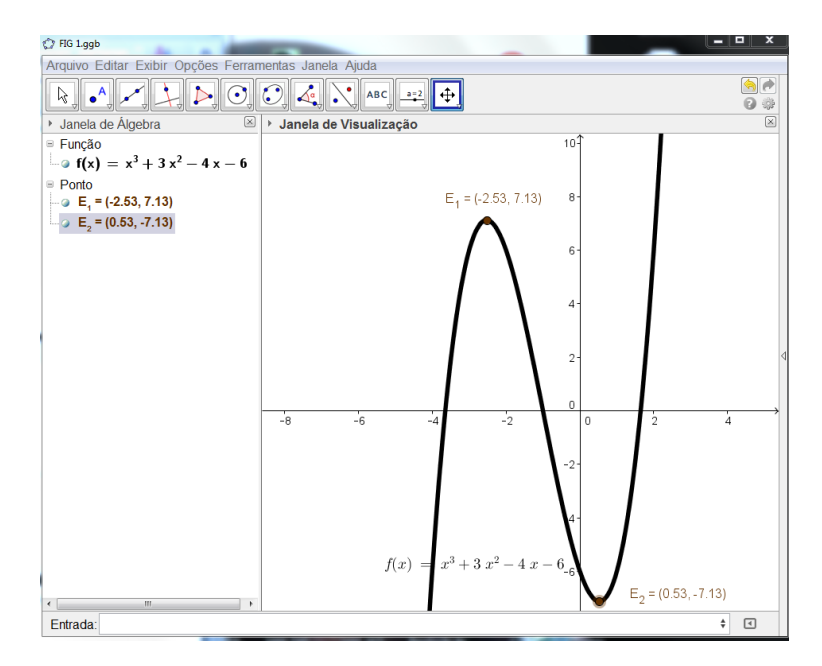

Figura 26: representação dos pontos de máximo e mínimo local no gráfico de  $f(x) =$  $x^3 + 3x^2 - 4x - 6.$ 

Resposta: Pontos de máximo local  $C_1=(-2, 53; 7, 13)$ e Pontos de mínimo local  $C_2 = (0, 53; -7, 13).$ 

Terceira pergunta: Calcule a 1ª derivada manualmente e classifique-a. Qual o gráfico desta função?

Sequências de passos para a execução da terceira pergunta no GeoGebra: No campo de entrada digite o seguinte derivada[f], em seguida tecle enter.

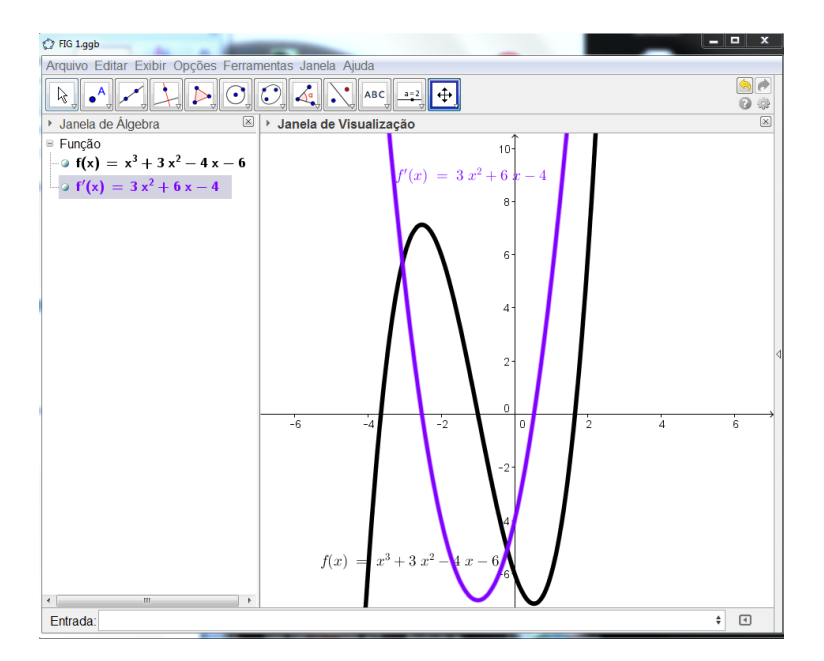

Figura 27: representação da primeira derivada no gráfico de  $f'(x) = 3x^2 + 6x - 4$ .

Resposta:  $f'(x) = 3x^2 + 6x - 4$ , seu gráfico é uma parábola.

Quarta pergunta: Calcule as raízes da 1ª derivada.

Sequências de passos para a execução da quarta pergunta no GeoGebra: No campo de entrada digite o seguinte D=raiz[f'], em seguida tecle enter.

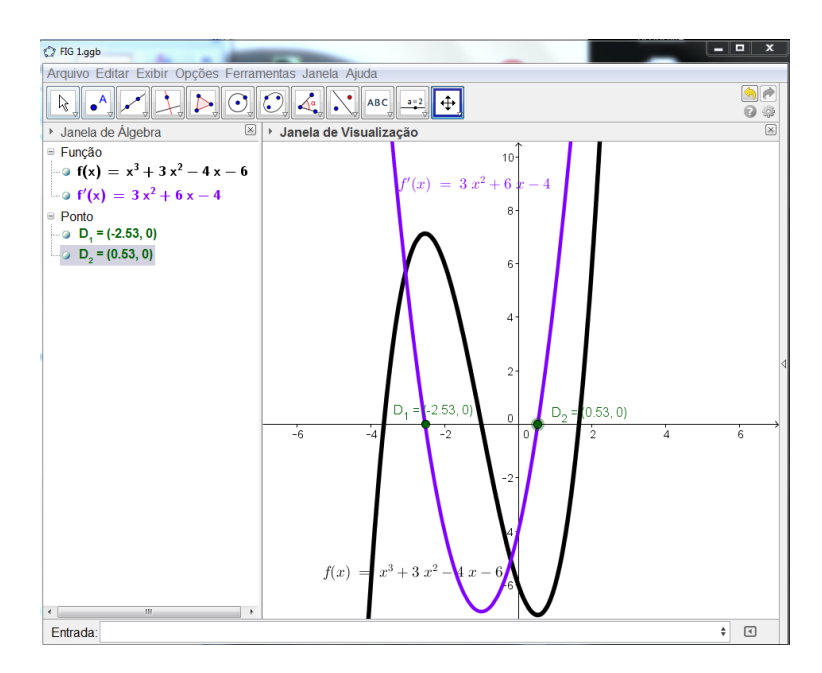

Figura 28: representação das raízes da primeira derivada no gráfico de  $f'(x) = 3x^2+6x-4$ .

Resposta:  $D_1 = (-2, 53; 0) R_1 = (0, 53; 0)$ 

Quinta pergunta: Determine se existirem os pontos críticos da função cúbica.

Sequências de passos para a execução da quinta pergunta no GeoGebra: No campo de entrada digite o seguinte C=extremo[f], em seguida tecle enter.

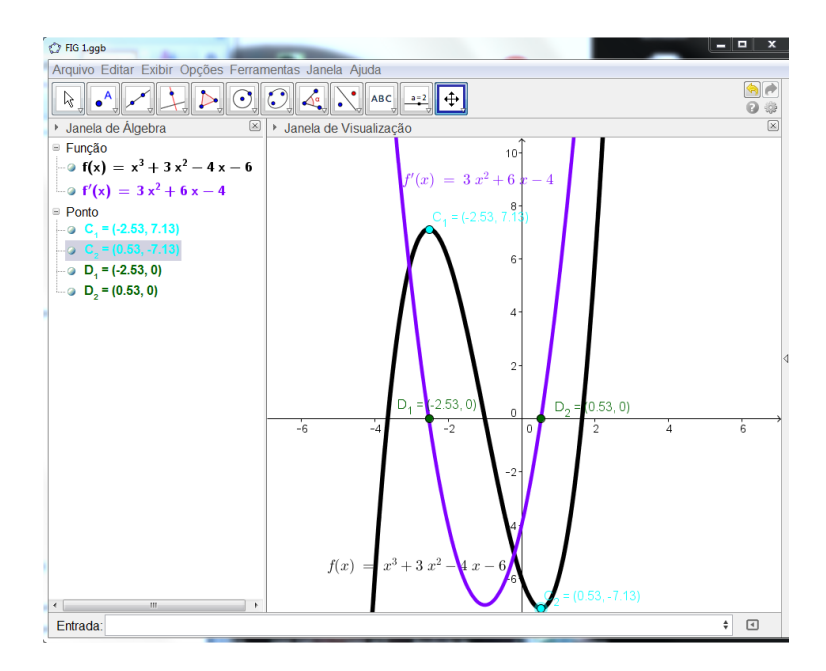

Figura 29: identificação dos pontos críticos no gráfico de  $f(x) = x^3 + 3x^2 - 4x - 6$ .

Resposta: Pontos críticos são os pontos no domínio de uma função onde a primeira derivada é nula.  $C_1 = (-2, 53; 7, 13)$  e  $C_2 = (0, 53; -7, 13)$ .

Sexta pergunta: Determine o ponto de inflexão.

Sequências de passos para a execução da sexta pergunta no GeoGebra: No campo de entrada digite o seguinte P=pontodeinflexão[f], em seguida tecle enter.

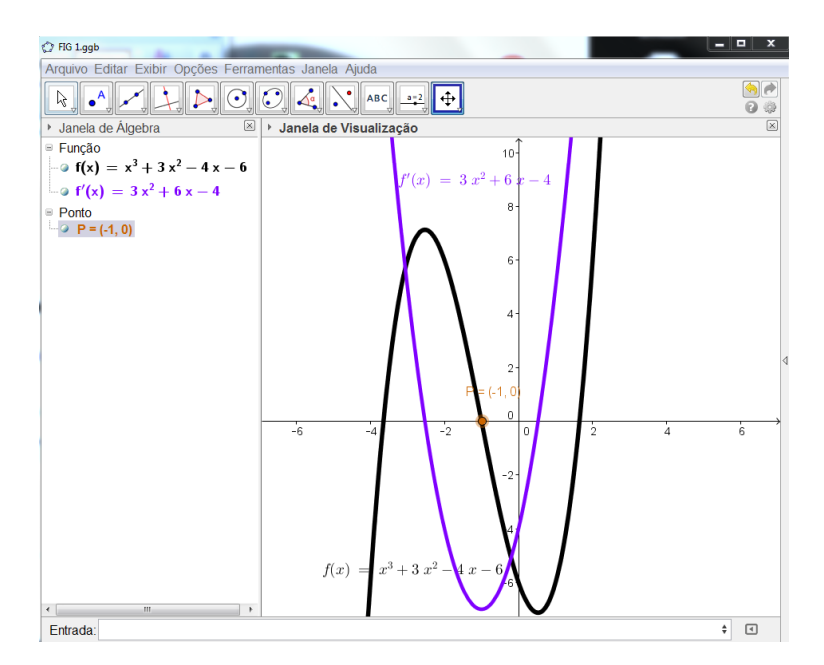

Figura 30: representação do ponto de inflexão.

Resposta: Ponto de inflexão é o ponto onde o gráfico muda de concavidade *A* =  $(-1, 0).$ 

Sétima pergunta: Determine a 2ª derivada da função. Qual o gráfico desta função?

Sequências de passos para a execução da sétima pergunta no GeoGebra: No campo de entrada digite o seguinte derivada[f,2], em seguida tecle enter.

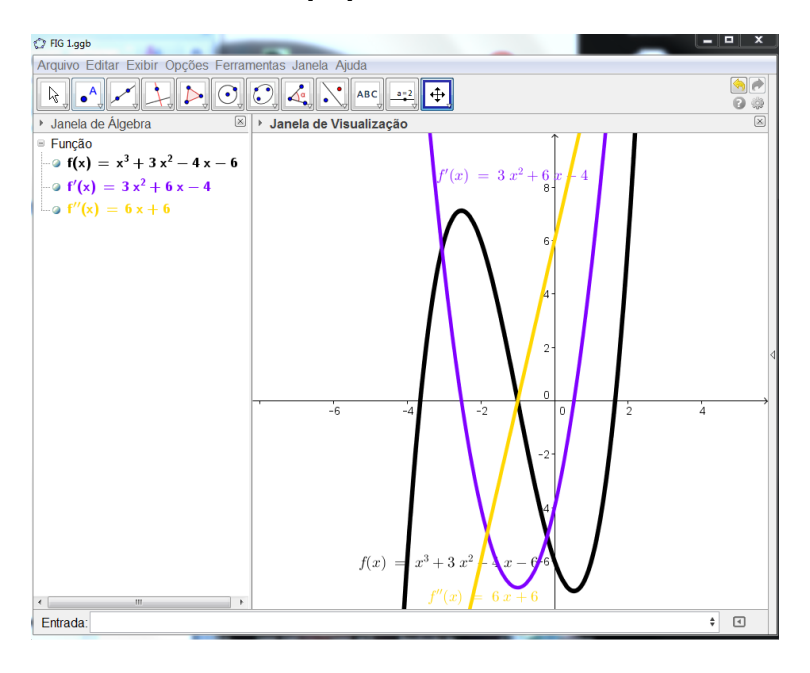

Figura 31: representação da segunda derivada no gráfico de  $f(x) = x^3 + 3x^2 - 4x - 6$ .

Resposta:  $f''(x) = 6x + 6$ , seu gráfico é uma reta.

Representação final do gráfico

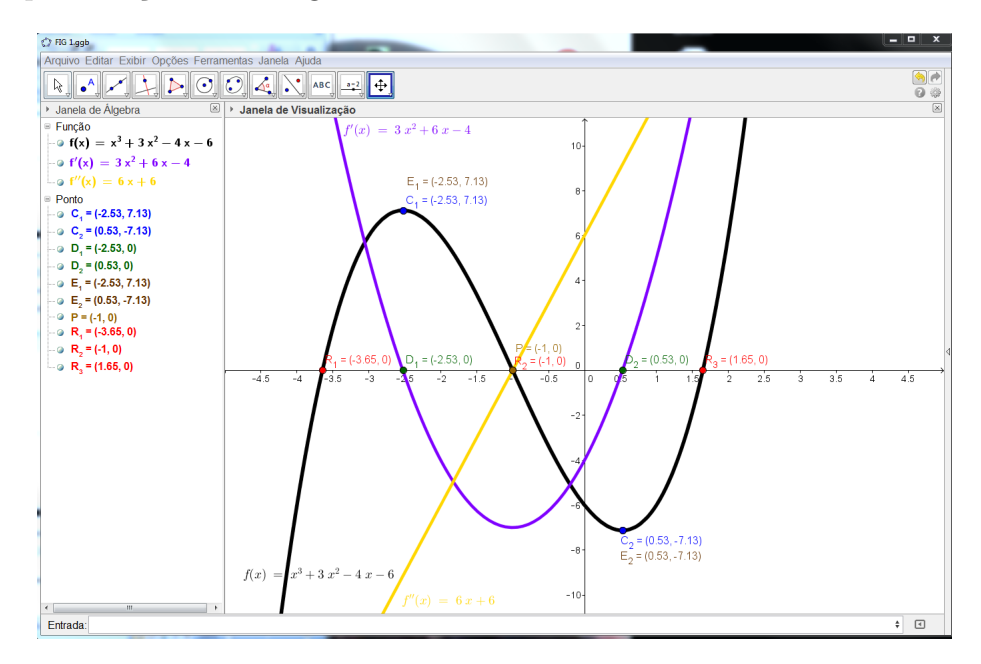

Figura 32: modelo dos gráficos da função  $f(x) = x^3 + 3x^2 - 4x - 6$ ,  $f'(x) = 3x^2 + 6x - 4$ e e  $f''(x) = 6x + 6$ 

A seguir transcreveremos as atividades que relacionam os coeficientes da função

e logo abaixo de cada questão, o objetivo que queremos alcançar com a realização da mesma.

Um polinômio de grau 3 com coeficientes *a*, *b*, *c* e *d* é escrito na forma  $p(x)$  $ax^3 + bx^2 + cx + d$ , onde *a*, *b*, *c*,  $d \in \mathbb{R}$  e  $a \neq 0$  e *x* é uma variável real.

Tendo por base essa definição, resolva as atividades propostas:

### **Atividade 2**

Construa num mesmo plano cartesiano os gráficos das funções cúbicas abaixo:

**a**)  $f(x) = x^3 - 8x^2 + 19x - 12$ 

$$
b) g(x) = 2x^3 + 2x^2 - 3x
$$

Determine:

1) Se o gráfico da função cúbica tende, para o infinito positivo ou infinito negativo do eixo das ordenadas.

2) 0 coeficiente (*a*) é positivo ou negativo?

3) Como você reconhece que o gráfico representa uma função de coeficiente (*a*) positivo?

## **Objetivo da Atividade 2**

Essa atividade foi elaborada com a intenção de que os alunos, pela observação do gráfico de *f* que, por ser polinômio o domínio é sempre R ; quando o *x* tende ao infinito positivo, o gráfico tende ao infinito positivo, sendo assim o coeficiente (*a*) é positivo.

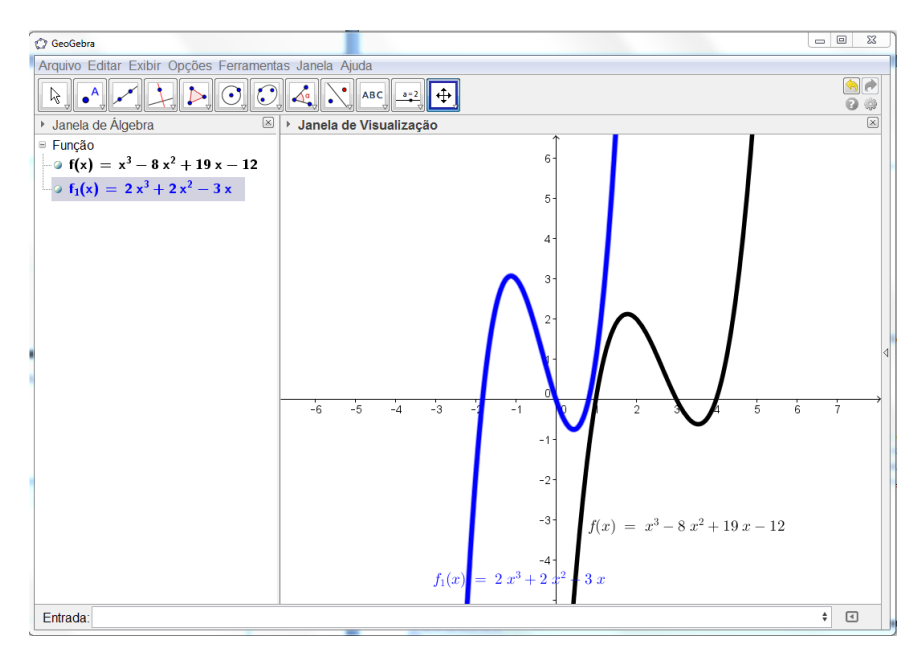

Figura 33: modelo dos gráficos das funções  $f(x) = x^3 - 8x^2 + 19x - 12$  e  $g(x) = 2x^3 + 2x^2 - 3x$ 

## **Atividade 3**

Construa num mesmo plano cartesiano os gráficos das funções cúbicas abaixo:

a) 
$$
f(x) = -2x^3 + 7x^2 - 7x + 2
$$
  
b)  $g(x) = -x^3 + x^2 + x - 6$ 

Determine:

1) Se o gráfico da função cúbica tende, para o infinito positivo ou infinito negativo do eixo das ordenadas.

2) 0 coeficiente (*a*) é positivo ou negativo?

3) Como você reconhece que o gráfico representa uma função de coeficiente (*a*) negativo?

#### **Objetivo da Atividade 3**

Essa atividade foi elaborada com a intenção de que os alunos, pela observação do gráfico de *f* que, por ser polinômio o domínio é sempre R ; quando o *x* tende ao infinito positivo, o gráfico tende ao infinito negativo, sendo assim o coeficiente (*a*) é negativo.

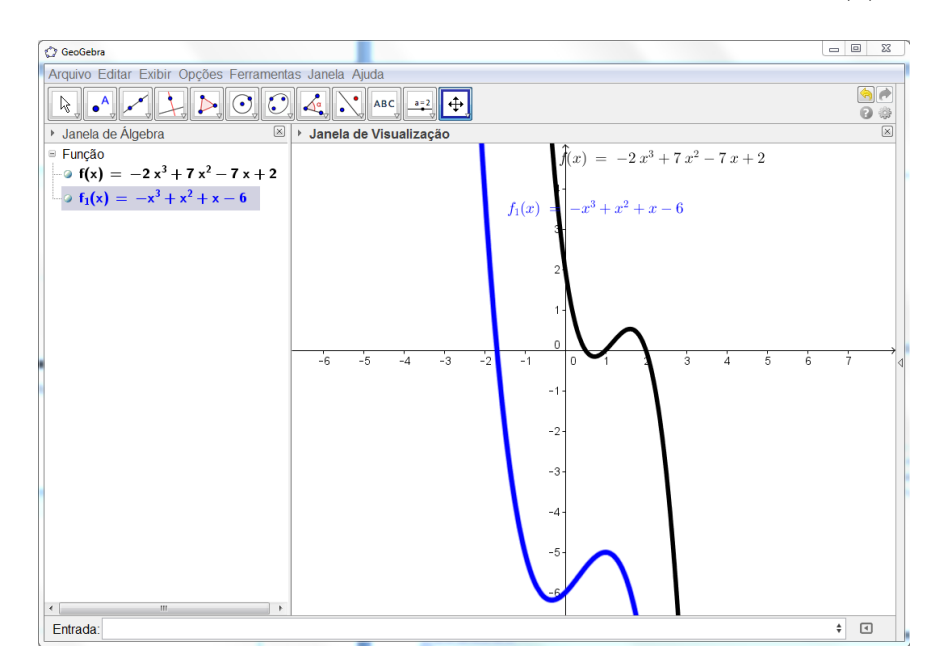

Figura 34: modelo dos gráficos das funções  $f(x) = -2x^3 + 7x^2 - 7x + 2$  e  $g(x) = -x^3 +$  $x^2 + x - 6$ 

## **Atividade 4**

Construa num mesmo plano cartesiano os gráficos das funções cúbicas abaixo:

**a**)  $f(x) = x^3 - 6x + 3$ 

$$
b) g(x) = -3x^3 + 6x^2 + x - 2
$$

Determine:

1) O ponto onde cada gráfico da função cúbica intercepta o eixo *y*.

2) Como você identifica sem construir o gráfico, onde a função cúbica intercepta o eixo *y*?

### **Objetivo da Atividade 4**

Tem por objetivo mostrar que o termo independente é a ordenada do ponto em que o gráfico da função intercepta o eixo *y*.

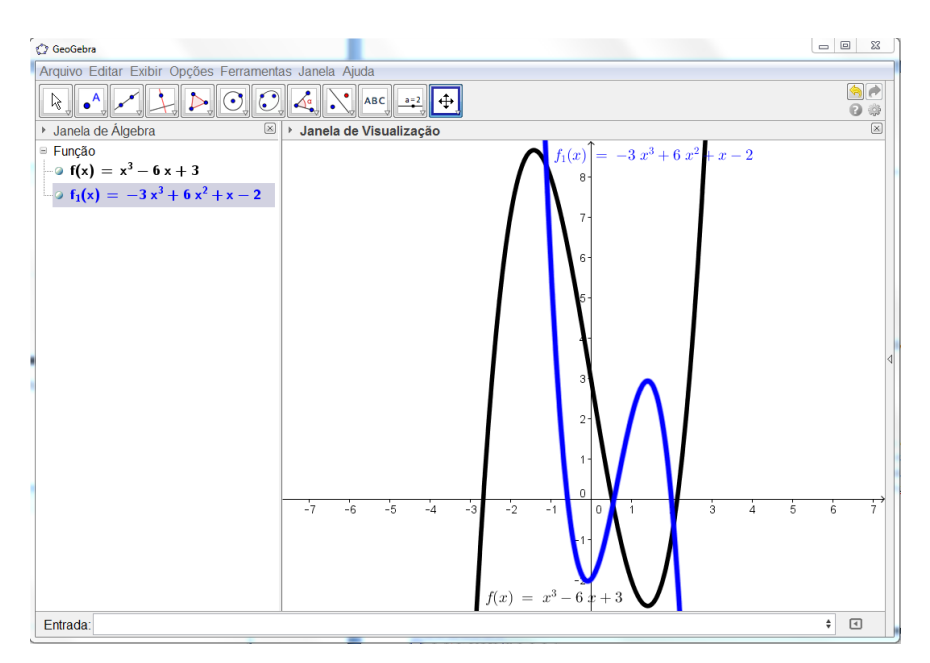

Figura 35: modelo dos gráficos das funções  $f(x) = x^3 - 6x + 3$  e  $g(x) = -3x^3 + 6x^2 + x - 2$ 

## **Atividade 5**

Construa num mesmo plano cartesiano os gráficos das funções cúbicas abaixo:

**a**)  $f(x) = x^3 - 5x^2 + 3x$ 

$$
b) g(x) = 5x^3 - 4x + 3
$$

Determine:

- 1) O ponto onde cada gráfico da função cúbica intercepta o eixo *x*.
- 2) As raízes reais de cada função. Quantas raízes reais distintas cada função possui?
- 3) Como você identifica no gráfico da função cúbica que a raíz é simples?

## **Objetivo da Atividade 5**

A atividade foi elaborada com o objetivo de observar que o comportamento do gráfico da função cúbica, na vizinhança da raiz, intercepta o eixo das abscissas, na forma de uma curva reta, a raiz é simples.

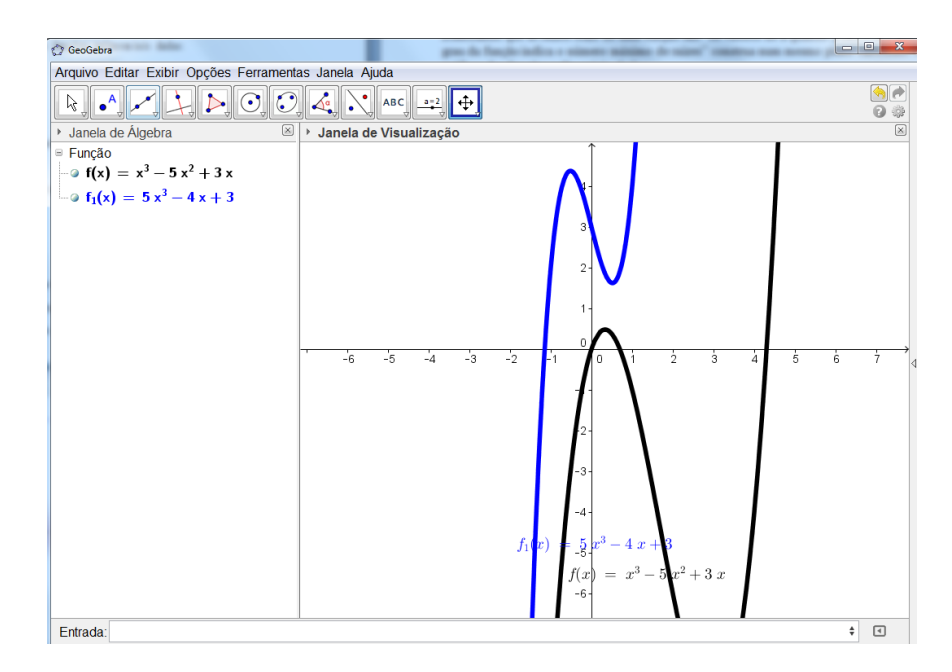

Figura 36: modelo dos gráficos das funções  $f(x) = x^3 - 5x^2 + 3x$  e  $g(x) = 5x^3 - 4x + 3$ 

Segundo [\(Lima, Elon Lages ; Carvalho, Paulo Cezar Pinto; Wagner, Eduardo;](#page-64-11) [Morgado,](#page-64-11) [2001\)](#page-64-11) a multiplicidade de uma raiz é a quantidade de raízes que aparece repetida na equação polinomial.

Construa num mesmo plano cartesiano os gráficos das funções cúbicas abaixo:

- **a**)  $f(x) = x^3 8x^2 + 21x 18$
- **b**)  $q(x) = x^3 3x^2 + 4$

Determine:

1) Nas vizinhanças das suas raízes reais, se eles "cortam" o eixo *x*?

2) Escreva as raízes reais de cada uma das funções.

- 3) Existem raízes múltiplas?
- 4) A multiplicidade das funções é?

5) Qual o comportamento do gráfico da função cúbica se a raiz tem multiplicidade par?

## **Objetivo da Atividade 6**

Deverão visualizar que, quando o gráfico da função cúbica tangencia o eixo das abscissas nas vizinhanças da raiz, a raiz tem multiplicidade par.

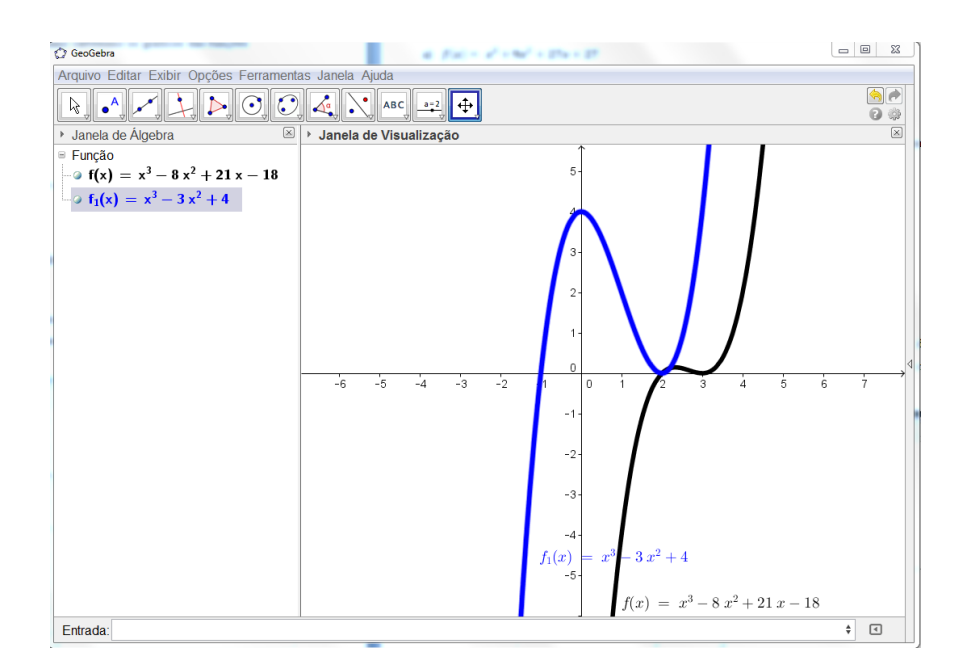

Figura 37: modelo dos gráficos das funções  $f(x) = x^3 - 8x^2 + 21x - 18$  e  $g(x) = x^3 - 3x^2 + 4$ 

Construa num mesmo plano cartesiano os gráficos das funções cúbicas abaixo:

**a**)  $f(x) = x^3 + 9x^2 + 27x + 27$ 

$$
b) g(x) = x^3 - 6x^2 + 12x - 8
$$

Determine:

- 1) Nas vizinhanças das suas raízes reais, se eles "cortam" o eixo *x*?
- 2) Escreva as raízes reais de cada uma das funções.
- 3) Existem raízes múltiplas?
- 4) A multiplicidade das funções é?
- 5) Qual o comportamento do gráfico se a raiz tem multiplicidade ímpar?

### **Objetivo da Atividade 7**

Deverão visualizar que, quando o gráfico da função cúbica for uma inflexão no eixo das abscissas nas vizinhanças da raiz, a raiz tem multiplicidade ímpar.

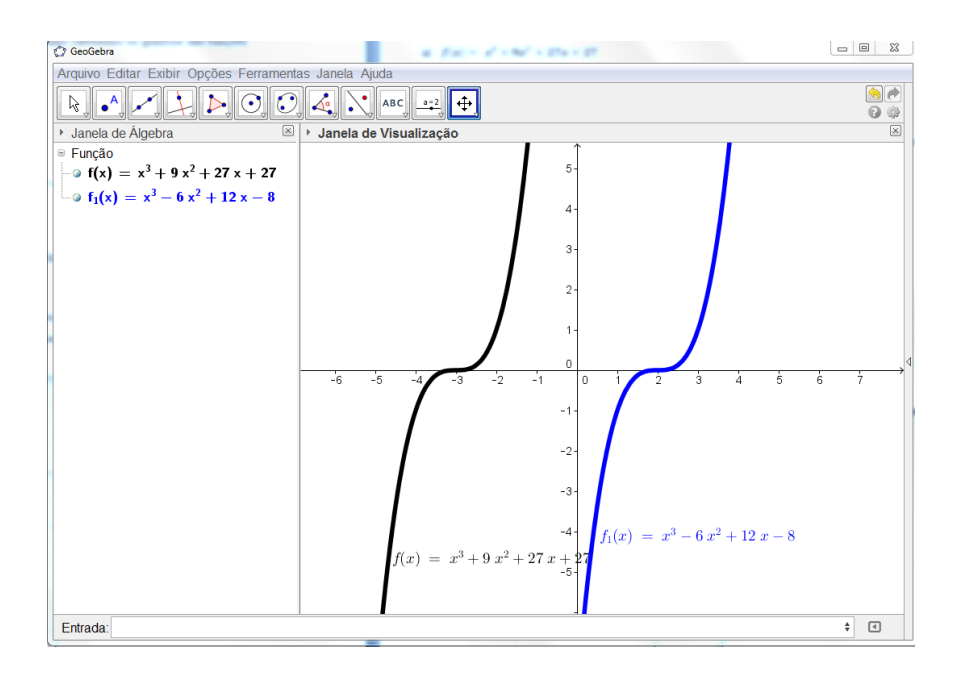

Figura 38: modelo dos gráficos das funções  $f(x) = x^3 + 9x^2 + 27x + 27$  e  $g(x) = x^3 6x^2 + 12x - 8$ 

Construa num mesmo plano cartesiano os gráficos das funções cúbicas abaixo:

- **a**)  $f(x) = -2x^3 + x^2 + 2x 1$
- **b**)  $g(x) = 3x^3 3x^2 + 7x + 6$

Identifique:

1) Nas vizinhanças onde cada gráfico intercepta o eixo *y*, se a função cúbica é crescente, decrescente ou ambos.

2) O coeficiente de *x* nestas funções cúbicas é positivo ou negativo?

## **Objetivo da Atividade 8**

Identificar que, quando a função cúbica representada pelo gráfico cujo coeficiente de *x* intercepta o eixo das ordenadas na forma crescente, o coeficiente de *x* é positivo.

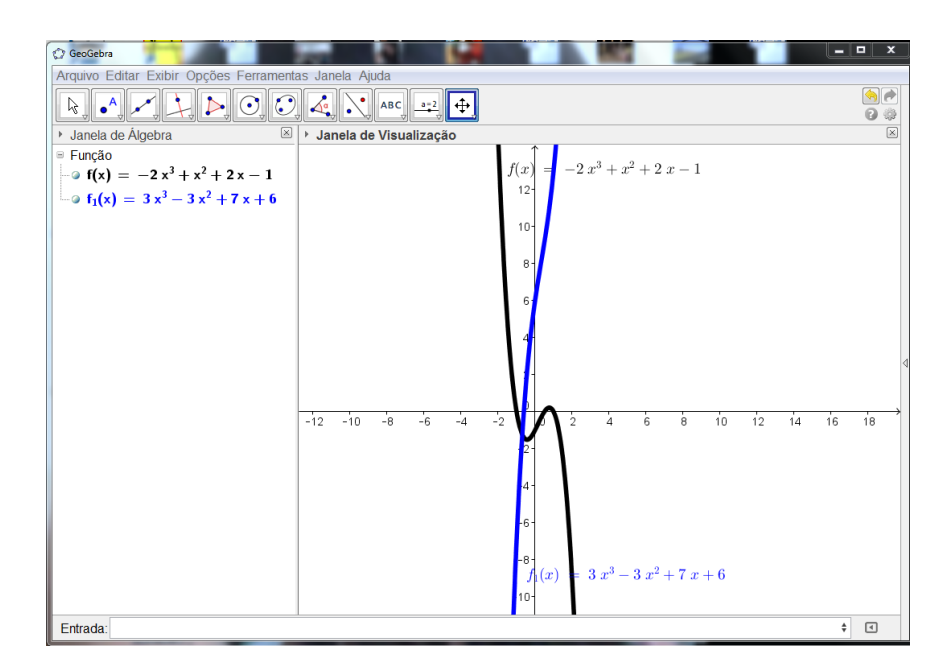

Figura 39: modelo dos gráficos das funções  $f(x) = -2x^3 + x^2 + 2x - 1$  e  $g(x) = 3x^3 - 1$  $3x^2 + 7x + 6$ 

Construa num mesmo plano cartesiano os gráficos das funções cúbicas abaixo:

a) 
$$
f(x) = x^3 - 2x^2 - 4x + 1
$$

$$
b) g(x) = -x^3 - 2x^2 - 2x - 4
$$

Identifique:

1) Nas vizinhanças onde cada gráfico intercepta o eixo *y*, se a função cúbica é crescente, decrescente ou ambos.

2) O coeficiente de *x* nestas funções cúbicas é positivo ou negativo?

## **Objetivo da Atividade 9**

Identificar que, quando a função cúbica representada pelo gráfico cujo coeficiente de *x* intercepta o eixo das ordenadas na forma decrescente, o coeficiente de *x* é negativo

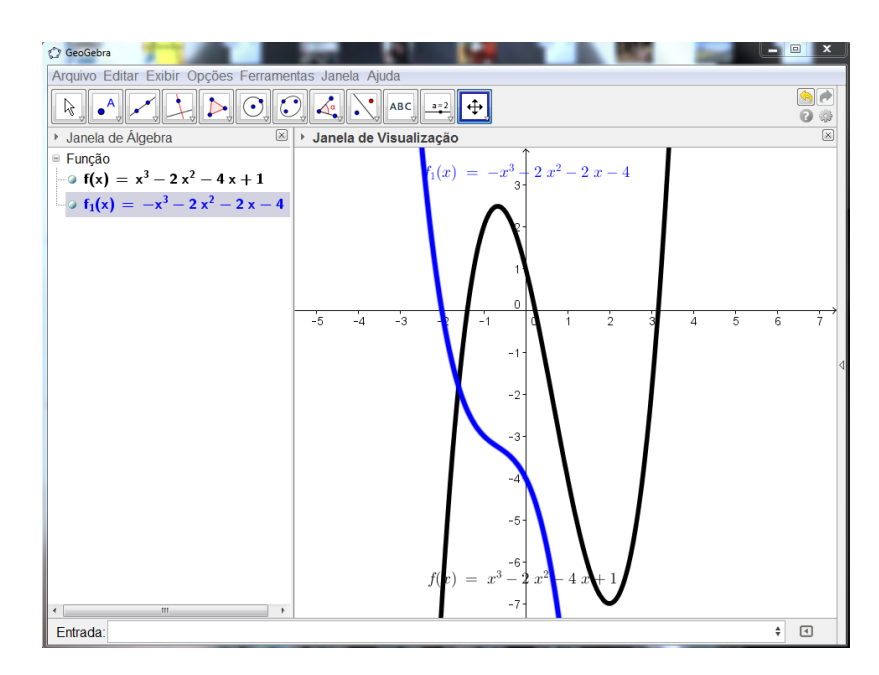

Figura 40: modelo dos gráficos das funções  $f(x) = x^3 - 2x^2 - 4x + 1$  e  $g(x) = -x^3 - 2x^2 - 4x$  $2x - 4$ 

Construa num mesmo plano cartesiano os gráficos das funções cúbicas abaixo:

- **a**)  $f(x) = -4x^3 + 5x^2 + 2$
- **b)**  $g(x) = 8x^3 + 18x^2 7$

Identifique:

1) Nas vizinhanças onde cada gráfico intercepta o eixo *y*, se a função cúbica é crescente, decrescente ou ambos.

2) O coeficiente de *x* nestas funções cúbicas.

### **Objetivo da Atividade 10**

Essa atividade pretende que os alunos identifiquem similaridades nos gráficos. Nas proximidades da intersecção do gráfico com o eixo das ordenadas aparece uma mudança de sentido, o que indica que o coeficiente de *x* (no expoente um) é zero, mas cabe destacar que não é um caso geral, visto que em funções cúbicas do tipo  $f(x) = x^3 + 1$ , ver figura [42,](#page-58-0) por exemplo, o gráfico aparenta ficar constante na intersecção com o eixo das ordenadas.

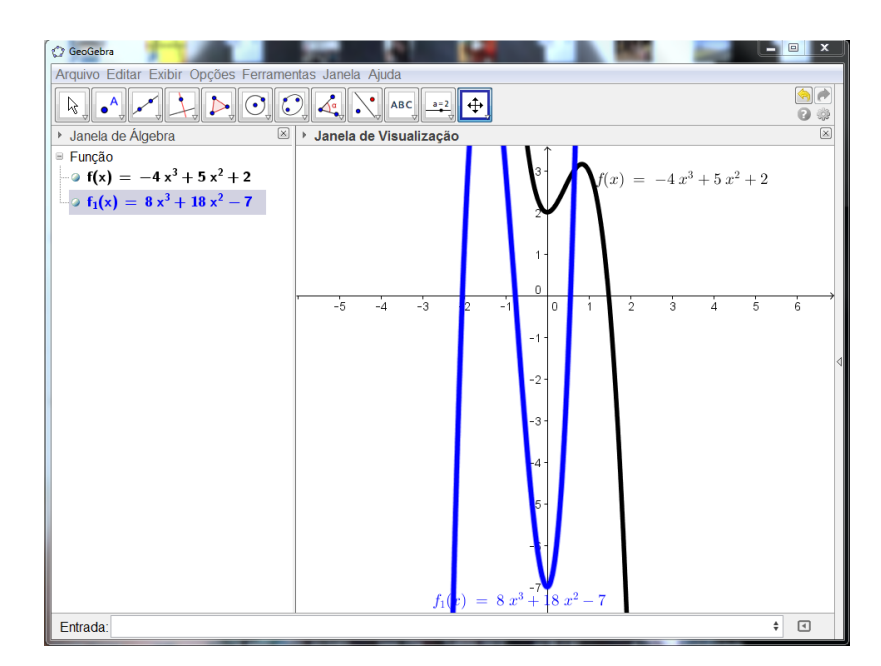

<span id="page-58-0"></span>Figura 41: modelo dos gráficos das funções  $f(x) = -4x^3 + 5x^2 + 2$  e  $g(x) = 8x^3 + 18x^2 - 7$ 

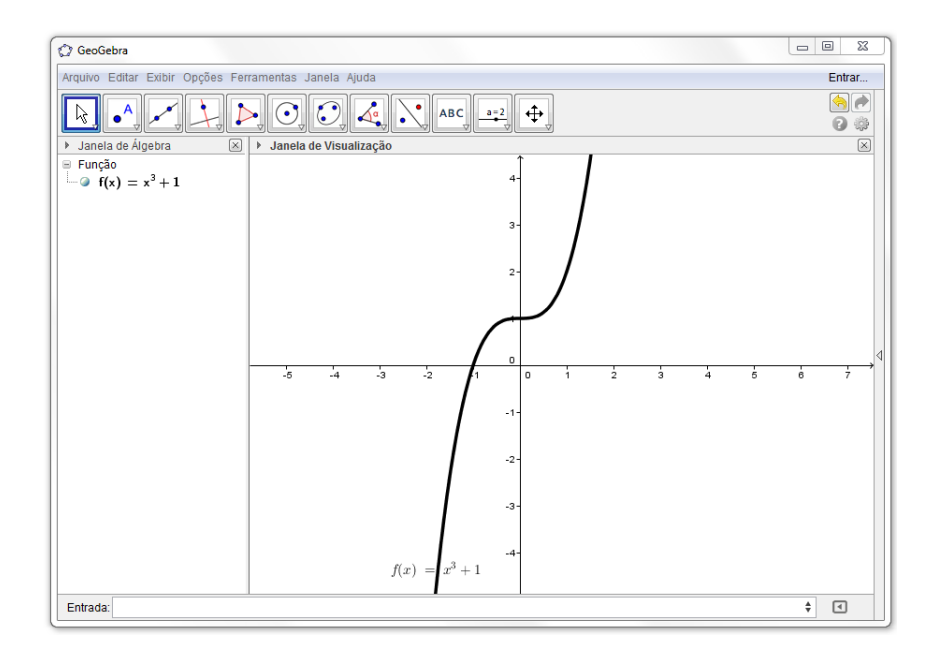

Figura 42: modelo do gráfico da função  $(x) = x^3 + 1$ 

Considerando o gráfico ver figura [43](#page-59-0) que representa uma função  $f : \mathbb{R} \to \mathbb{R}$  definida por  $f(x) = ax^3 + bx^2 + cx + d, a \in \mathbb{R}^*$  e  $b, c, d \in \mathbb{R}$ .

Assinale (V) para afirmativa verdadeira ou (F) para falsa.

- ( ) 1 é raiz simples da função f.
- ( ) 1 é raiz de multiplicidade par da função f.
- ( ) 2 é raiz de multiplicidade ímpar.
- ( ) 2 é raiz de multiplicidade par.
- ( ) O grau de f é 3.
- ( ) a é positivo.
- ( ) a é negativo.
- ( ) b é positivo.
- ( ) b é negativo.
- <span id="page-59-0"></span>( ) O termo independente de  $f(x)$  é 4.

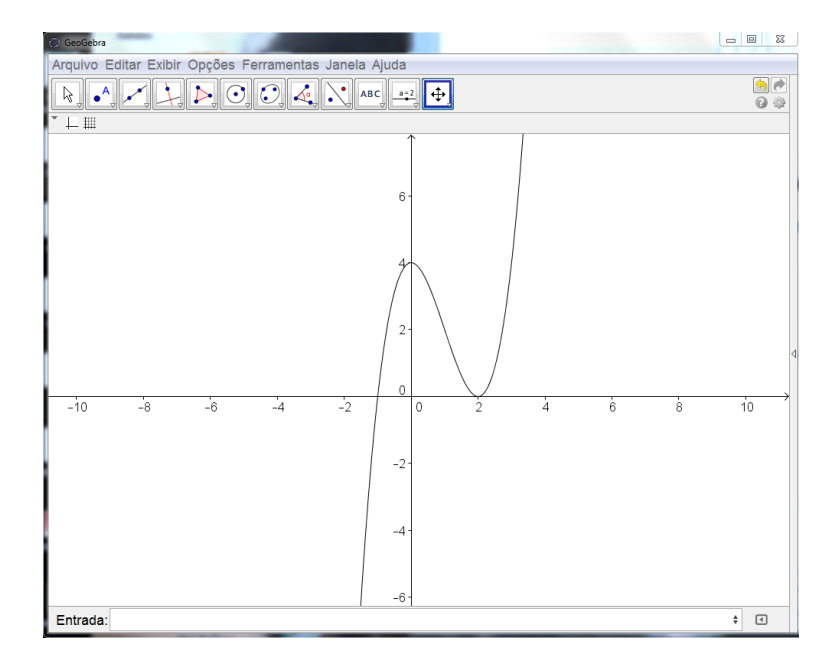

Figura 43: modelo do gráfico da função  $f(x) = ax^3 + bx^2 + cx + d$ 

A atividade 11 reune vários conceitos construídos na realização das atividades anteriores e foi planejada para que os alunos possam aplicar seus conhecimentos.

As atividades têm por objetivo ser um facilitador no estudo do conceito de função cúbica pela interpretação feita sob a visualização gráfica, muitas vezes dificultada quando desenvolvido no caderno.

Portanto, podemos motivar os alunos no estudo de função cúbica, sendo responsável pelo seu aprendizado efetuando as comparações do conhecimento sob o modelo no caderno e o modelo apresentado pelo Software GeoGebra.

## **PROBLEMA**

O Paulo quer construir um jardim retangular de 36*m* de perímetro, mas impôs **a seguinte condição: o produto do comprimento de medida** *y* **pelo quadrado da largura cuja medida é** *x* tem que ser máximo.

Resolução

Sendo *x* e *y* as dimensões do jardim retangular, tem-se:

$$
2x + 2y = 36 \Leftrightarrow x + y = 18 \Leftrightarrow y = 18 - x
$$

A função que se obtém, cumprindo a condição imposta pelo Paulo, é:

$$
f(x) = x^2(18 - x) = 18x^2 - x^3
$$

Agora com o uso do GeoGebra, vamos determinar as dimensões do jardim retangular:

1º Passo: clik com o botão direito na janela de visualização, depois clika em propriedades, em seguida no ícone preferências – janela de visualização e define o  $x$  Mín  $-22$ e *x* Máx 22, *y* Mín ≠2500 e *y* Máx 1000.

2<sup>o</sup> Passo: Digite no campo de entrada a função definida por :  $f(x) = 18x^2 - x^3$ 

 $3^{\circ}$  Passo: Digite no campo de entrada as raízes de  $f : R = \text{raiz}[f]$ 

 $4^{\circ}$  Passo: Digite no campo de entrada os extremos de  $f : E = extremol f$ 

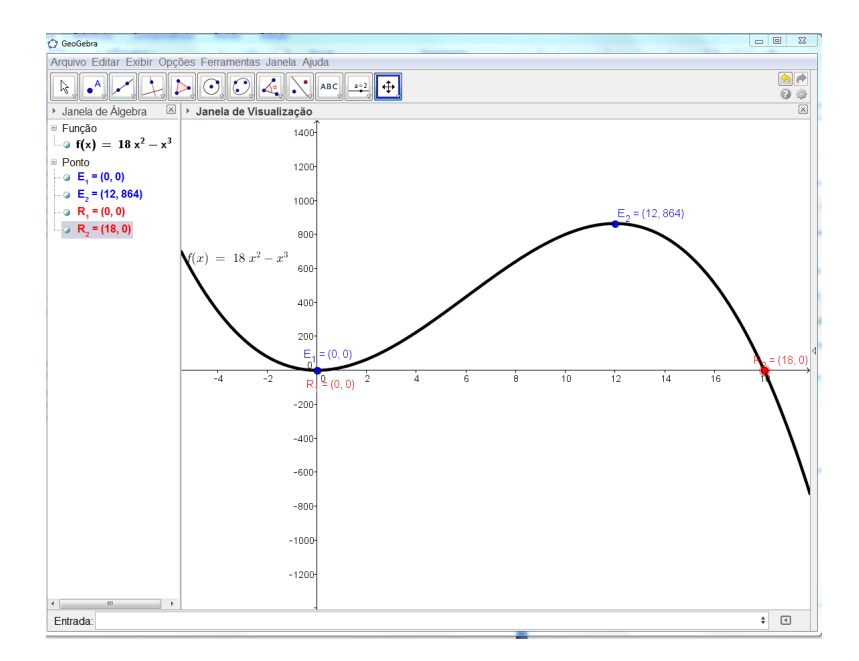

Figura 44: modelo do gráfico da função  $f(x) = 18x^2 - x^3$ 

Observando o gráfico na figura temos que para *x* = 12, obtém-se para valor máximo de  $f, f(12) = 864.$ 

Logo, a outra dimensão do jardim será:  $y = 18 - x = 18 - 12 = 6m$ 

O jardim pretendido deverá ter as dimensões: 6*m* e 12*m*.

## Considerações Finais

<span id="page-61-0"></span>Nesta seção, atenho-me a apresentar algumas considerações finais com relação a esta pesquisa e aos aspectos que poderão ser levantados em pesquisas futuras.A pergunta impulsionadora deste trabalho é: Como a utilização do software GeoGebra pode contribuir no estudo da função polinomial de grau três? Existem alguns aspectos que perpassaram essa questão, como o uso das TIC na Matemática e a interpretação de atividades.

É possível observar que o estudo da matemática com a utilização das TIC, pode desafiar os educandos a desenvolverem atividades que os coloquem em um estado de autonomia através da atividade proposta. Com esta finalidade,os educandos serão convidados a levantar conjecturas e realizar investigações sobre as conjecturas, tentarão justificá-las a partir de falas que possuem um significado para eles. Além disso, suas justificativas podem perpassar também pela utilização de conhecimentos prévios de matemática ou situações vivenciadas em seu cotidiano.

Para a interpretação de atividades que possuem gráficos de função,poderá haver compreensão como sendo o ato de explicar, traduzir, compreender, avaliar e decidir as informações apresentadas ou conjecturadas pelos educandos. Assim, será possível constatar que as TIC contribuirão na medida em que os educandos construírem inúmeros gráficos de funções espontaneamente e isso, contribuirá para levantarem conjecturas e produzirem significados.

O uso das TIC propiciará testar as conjecturas levantadas pelos educandos e permitirá que eles as validem ou refutem, serão os principais agentes dessa análise com a verificação e interpretação do que construírem.Desta forma, o trabalho possibilita várias conclusões,não só ao considerar as questões da pesquisa como também aspectos da fundamentação teórica.

## **1. O estudo das atividades em sala de aula**

Os exercícios propostos nas atividades mostram que o método de resolução de equações apresentadas nos livros didáticos de matemática, nem sempre apresentam resultados satisfatórios e nem sempre os educandos conseguem encontrar as raízes reais de uma equação dada. No entanto, esta constatação não é suficiente para garantir que os resultados sejam alcançados, principalmente se a sequência for aplicada em qualquer sala de aula.

A postura do educador em sala de aula é de grande influência para que os educandos tenham condições de perceber as vantagens e desvantagens de cada método de resolução utilizado. Entretanto, alguns pontos devem ser observados pelo educador que demonstra interesse em aplicar a sequência didática deste trabalho com seus alunos:

## **• O professor pode, então, deixar a cargo dos alunos o estudo das atividades?**

Não, a interação professor – aluno também é importante em todas as discussões requeridas. O educador deve questionar seus alunos, instigá-los a buscar caminhos alternativos para entenderem a proposta das atividades, observando as vantagens do método geométrico sobre os outros, apesar da existência também das desvantagens.

## **• O professor deve procurar estudar o desenvolvimento histórico desse método, antes de aplicar a sequência?**

Preferencialmente sim, pois, os dados históricos, colhidos nesta pesquisa, mostram as dificuldades com as quais os matemáticos se depararam constantemente, até desenvolver uma formula para encontrar raízes de equações de grau três. Estas dificuldades, a exemplo dos números complexos, também podem ser problemas para os educandos durante o estudo.

Ao se aplicar as atividades, pode-se também fazer algumas observações. Quase todas as atividades podem ser realizadas sem o programa GeoGebra, caso ele não esteja disponível. Embora seu uso, tenha se mostrado eficaz, auxiliando em grande parte na resolução dos problemas apresentados.

O método de resolução de equações de grau três, estudados na sequência didática, podem dar ao educando uma visão das formas possíveis de se manipular uma equação para resolvê-la. Esta apresentação pode levá-los a questionar se equações de grau diferente de três também podem ser resolvidas de outras formas que não as estudadas nos livros didáticos de matemática.

## **2. Por que estudar equações de terceiro grau?**

Esta pesquisa mostra a importância do estudo de equações de grau três. Estas equações permitem que os educandos visualizem um tipo de gráfico diferente de retas e parábolas, com os quais eles estão acostumados, o uso do software GeoGebra, para encontrar as raízes reais de equações cúbicas, pode ser empregada para tentar modificar um pouco a tendência de educandos a usarem apenas o quadro algébrico para a resolução de problemas. A possibilidade de ir de um quadro a outro é de grande importância porque demonstra aspectos diferentes do problema a ser resolvido, melhora também as opções de escolha do educando e a sua capacidade de raciocinar utilizando os vários ramos da matemática.

## **3. As questões levantadas**

É importante que se analise também se as questões de pesquisa podem ser respondidas após o estudo realizado neste trabalho. Entre elas seria este método suficiente para que o aluno tenha uma visão geral de resolução de cúbicas?

O educando que estudar as atividades se sentirá capaz de resolver qualquer equação de grau três, esta constatação, leva a crer que o método utilizado nessa sequência didática é suficiente para dar aos educandos uma visão geral de resolução de equações cúbicas. Eles serão capazes de utilizar álgebra ou geometria para encontrar as raízes de uma equação de grau três e analisar o tipo de raiz que estes meios proporcionam a eles.

### **• O aluno terá mais facilidade com métodos geométricos ou algébricos?**

A facilidade em usar um ou outro método vai depender da equação que o educando tem em mãos para resolver. A primeira tentativa de resolver uma equação será por meios algébricos, fato que não invalida de maneira alguma ao estudo, já que saberão se não conseguirem bons resultados em tal quadro, tem a possibilidade de procurar sucesso de outra forma, uma resolução geométrica sempre lhe trará informações importantes, caso não tenha conseguido antes.

Sob o ponto de vista didático, os métodos geométricos são muito úteis para introduzir o estudo de resolução de equações de grau três e ampliar as possibilidades que o educando tem de resolver uma equação cúbica. Os métodos geométricos são válidos também na medida em que possibilitam a demonstração de raciocínio diferente, que pode ser utilizado na resolução de problemas.

Portanto, o software utilizado possibilitará aos educandos visualizarem as representações gráficas e algébricas da função de grau três, interpretar as relações dos coeficientes da função de grau três e a expressão algébrica da função de grau três.

Convém ressaltar que, esta pesquisa deixa um questionamento que poderá desencadear uma pesquisa futura como: quais contribuições as Tecnologias da Informação e Comunicação poderão proporcionar na interpretação de problemas que envolvam o conteúdo de função de grau três? Esta questão surge exatamente no momento que é possível se pensar na interpretação de gráficos, funções, coeficientes e enunciados de problemas contextualizados, que na maioria das vezes são temidos pelos educandos [\(LIMA,](#page-64-5) [1987\)](#page-64-5).

## Referências

<span id="page-64-6"></span><span id="page-64-0"></span>BOYER, C. *História da Matemática*. 2. ed. São Paulo: [s.n.], 1996.

<span id="page-64-8"></span>Flemming, Diva Marília ; Gonçalves, M. B. *Cálculo A*. 6. ed. São Paulo: [s.n.], 2006. 60 a 112 e 121 a 205 p.

<span id="page-64-2"></span>GENTIL, N. *Matemática para Segundo Grau*. 5. ed. São Paulo: [s.n.], 1996. 111 a 136 e 193 a 206 p.

<span id="page-64-4"></span>GRECO, A. C. . S. E. *Matemática volume único*. 5. ed. São Paulo: [s.n.], 1996. 111 a 136 e 193 a 206 p.

<span id="page-64-9"></span>GUIDORIZZI, H. L. *Um curso de cálculo*. 2. ed. Rio de Janeiro e São Paulo: [s.n.], 1987. 68 a 83, 154 a 172 e 245 a 283 p.

<span id="page-64-10"></span>HOHENWARTER, M ; PREINER, J. Dynamic Mathematics with GeoGebra. *The Journal of Online Mathematics and Its Applications*, v. 7, 2007.

<span id="page-64-3"></span>IEZZI, G. *Matemática*. 8. ed. São Paulo: [s.n.], 1990. 79 a 92 p.

IEZZI, G. *Fundamentos de Matemática Elementar*. 6. ed. São Paulo: [s.n.], 2002. 99 a 148 p.

<span id="page-64-1"></span>LAUREANO, B. V. . *Matemática e Vida 2º grau*. 2. ed. São Paulo: [s.n.], 1993. 109 a 141 e 222 a 250 p.

<span id="page-64-5"></span>LIMA, E. L. *Meu professor de Matemática e outras histórias*. Rio de Janeiro: [s.n.], 1987.

<span id="page-64-11"></span>Lima, Elon Lages ; Carvalho, Paulo Cezar Pinto; Wagner, Eduardo; Morgado, A. C. d. O. *A Matemática do Ensino Médio, Coleção do professor de matemática.* 3. ed. Rio de Janeiro: [s.n.], 2001. 198 a 249 p.

<span id="page-64-7"></span>MILIES, C. P. A Solução de Tartaglia para a Equação do Terceiro Grau. *Revista do Professor de Matemática*, v. 25, p. 15 a 22.